**Desarrollo de una aplicación web para el colegio Asosiervas que se encuentra ubicado en la localidad de Suba, el cual estará enfocado en la parte de admisiones de la institución**

Fabián Andrés Murillo Forigua

Universitaria Agustiniana

Facultad de Ingeniería

Programa de Tecnología en Desarrollo de Software

Bogotá D.C.

2020

**Desarrollo de una aplicación web para el colegio Asosiervas que se encuentra ubicado en la localidad de Suba, el cual estará enfocado en la parte de admisiones de la institución**

Fabián Andrés Murillo Forigua

Director

Mauricio Alonso Villalba

Trabajo de grado para optar al título de Tecnólogo en Desarrollo de Software

Universitaria Agustiniana

Facultad de Ingeniería

Programa de Tecnología en Desarrollo de Software

Bogotá D.C.

2020

#### **Resumen**

Este trabajo de grado tiene como propósito el diseño e implementación de una aplicación web enfocada en la parte de admisiones para el colegio Asosiervas que se encuentra ubicado en la localidad de Suba; Asosiervas es una institución educativa de escasos recursos que está comenzando a implementar la tecnología en sus procesos administrativos para un mejor control, es por esto, que el aplicativo web se desarrolló según los requerimientos exigidos por la institución , los cuales fueron contar con un registro de cada estudiante que quería ser admitido, al adecuar formularios que los estudiantes en compañía de sus acudientes pudieran diligenciar desde sus casas sin necesidad de acercarse directamente a la institución educativa y llenarlos personalmente, por lo tanto los datos que se registren en cada formulario serán almacenados en una base de datos en donde un administrador podrá ver o eliminar dichos datos registrados por los estudiantes. Debido al requerimiento del colegio de manejo de datos, se optó por desarrollar el aplicativo web en el framework de PHP Laravel además del framework de CSS Boostrap para el diseño del aplicativo. Por último se realizaron las pruebas con estudiantes y padres de familia en donde los resultados fueron satisfactorias ya que el aplicativo web es fácil de usar y agradable visualmente.

*Palabras clave:* Aplicativo web, colegio, framework, datos, formulario, registro.

#### **Abstract**

The purpose of this degree work is the design and implementation of a web application focused on the admissions part for the Asosiervas school that is located in the town of Suba; Asosiervas is an educational institution with limited resources that is beginning to implement technology in its administrative processes for better control, that is why the web application was developed according to the requirements demanded by the institution, which were to have a registry of Each student who wanted to be admitted, by adapting forms that students in the company of their guardians could fill out from their homes without having to go directly to the educational institution and fill them in person, therefore the data that is recorded in each form will be stored in a database where an administrator can view or delete said data recorded by students. Due to the requirement of the data management college, it was decided to develop the web application in the PHP Laravel framework in addition to the CSS Boostrap framework for the design of the application. Finally, the tests were carried out with students and parents where the results were satisfactory since the web application is easy to use and visually pleasing.

*Keywords:* Web application, school, framework, data, form, registration.

# Tabla de contenidos

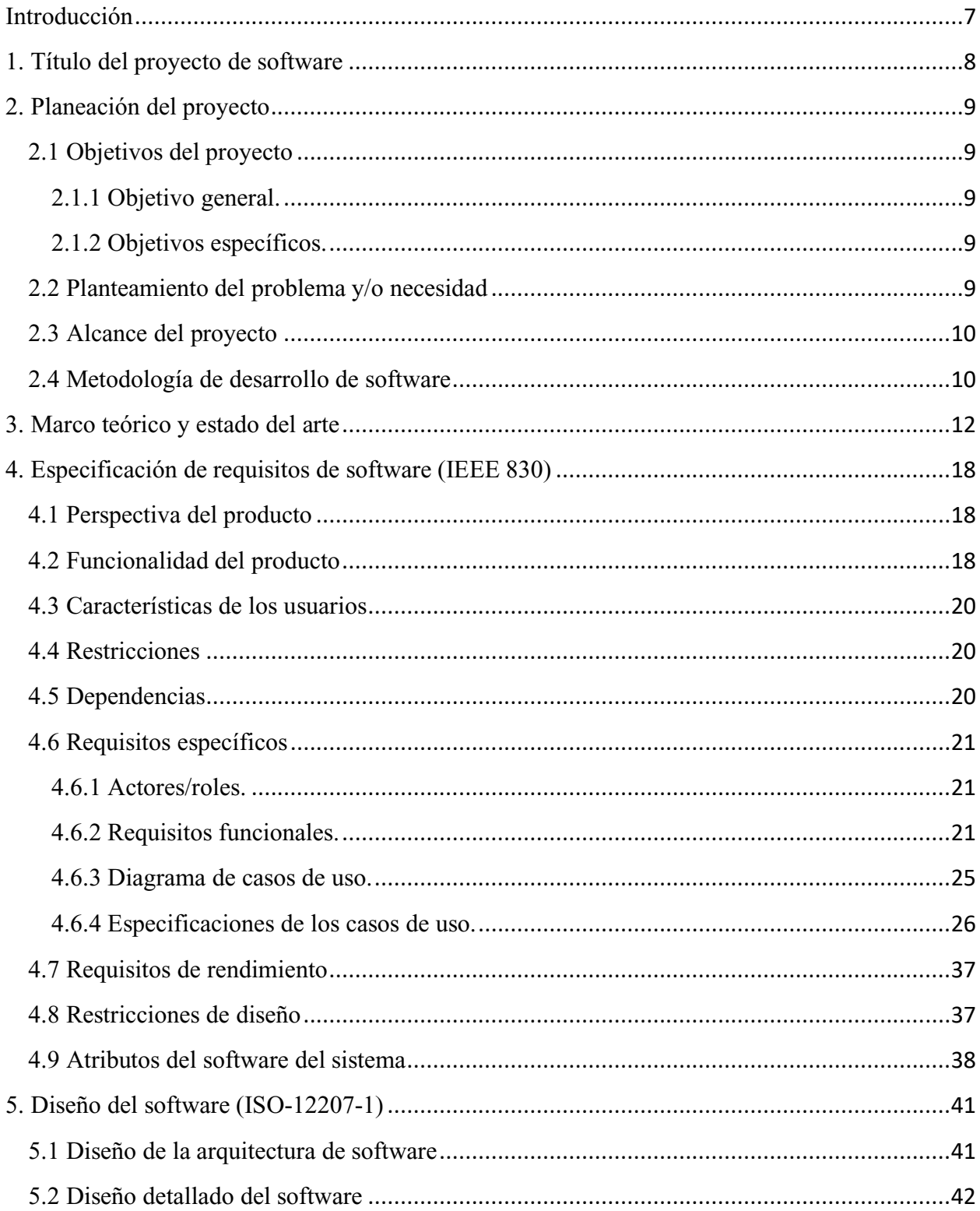

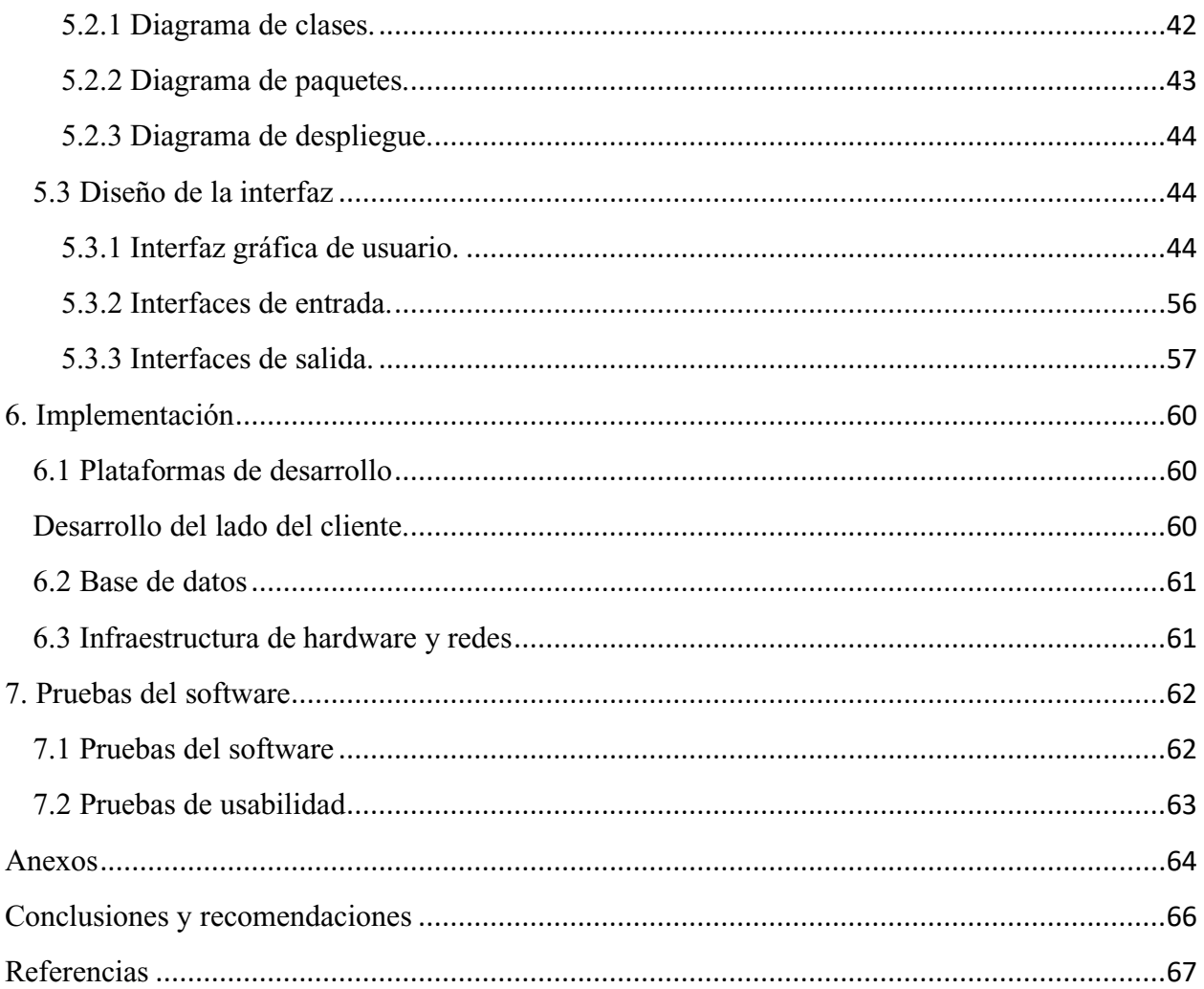

#### **Introducción**

<span id="page-6-0"></span>Actualmente las aplicaciones web son una de las formas tecnológicas más accesible y que más facilitan la comunicación entre personas, gracias a esto se desea integrar un aplicativo web para el colegio Asosiervas por petición de este mismo qué contendrá un control de la información de los estudiantes de una manera rápida y sencilla.

El colegio Asosiervas es un colegio de escasos recursos que hace poco tiempo empezó a implementar la tecnología para facilitar actividades administrativas e informativas en el colegio. El colegio duro muchos años sin una forma de darse a conocer digitalmente como lo era una página web debido a que no tenían los recursos para mantener dicha página, no fue hasta el año 2019 del mes de mayo que adquirieron su nueva página web, gracias a su buen desarrollo ha logrado obtener los recursos para poder darse a conocer y a implementar la tecnología.

El colegio en la actualidad maneja un software que lo paga anualmente en donde en dicho software pueden realizar sus actividades administrativas y las admisiones, pero el problema destaca es en que el software no es solo del colegio si no que hay varios colegios que también utilizan este software. Por lo tanto, lo que busca el colegio Asosiervas es tener su propio software en donde puedan tanto padres de familia como administrativos del colegio realizar de una forma más accesible a todo su proceso de admisiones.

# **1. Título del proyecto de software**

<span id="page-7-0"></span>Desarrollo de una aplicación web para el colegio Asosiervas que se encuentra ubicado en la localidad de Suba, el cual estará enfocado en la parte de admisiones de la institución.

#### **2. Planeación del proyecto**

### <span id="page-8-2"></span><span id="page-8-1"></span><span id="page-8-0"></span>**2.1 Objetivos del proyecto**

#### **2.1.1 Objetivo general.**

Analizar, diseñar e implementar una aplicación web con enfoque hacia el módulo de admisiones del colegio Asosiervas.

#### <span id="page-8-3"></span>**2.1.2 Objetivos específicos.**

- Desarrollar las funciones requeridas para el aplicativo web.
- Diseñar un software que sea visiblemente atractivo, estético y llamativo para agradar a los usuarios.
- Implementar en el aplicativo web protocolos de seguridad para evitar vulnerabilidad de los datos del colegio.
- Suplir la necesidad del colegio de tener su propio aplicativo web enfocado en el control de admisiones.

#### <span id="page-8-4"></span>**2.2 Planteamiento del problema y/o necesidad**

Actualmente existen muchos colegios en Bogotá D.C, pero algunos de ellos han tenido problemas acerca del manejo de información de sus estudiantes ya sea que no tengan algún software para tener un control de estos datos o que tengan uno pero en dicho software no estén los requerimientos que necesita específicamente un colegio ya que es un software que está a la venta para cualquier colegio. Estas situaciones han generado que los colegios busquen programadores para que desarrollen un software con los requerimientos específicos que requiere un colegio.

El colegio Asosiervas de la localidad de Suba se encuentra en el proceso de desarrollo de su propia aplicación web en donde mediante un módulo de admisiones pretenden tener un mejor control de la información de sus estudiantes y también tener su propio aplicativo web sin la necesidad de software de terceros, ¿Cuál sería el mejor modo de tener una adecuada organización del proceso de admisiones, haciendo uso de herramientas informáticas?

En respuesta a esta pregunta surge una alianza estratégica entre el programa de Tecnología en Desarrollo de Software de la Universitaria Agustiniana y el colegio Asosiervas, que tiene como fin la elaboración de una aplicación web que resuelva la necesidad del colegio y permita a los estudiantes de último semestre demostrar que cuentan con las competencias profesionales como Tecnólogos en Desarrollo de Software.

### <span id="page-9-0"></span>**2.3 Alcance del proyecto**

Tomando en cuenta la necesidad que tiene el colegio Asosiervas para una mejor administración de los procesos de admisiones, se tomó la decisión de realizar un aplicativo web enfocado en el módulo de admisiones.

El aplicativo web está diseñado con la principal funcionalidad de tener un mejor control de la parte de admisiones del colegio, por este motivo el aplicativo web cuenta con formularios que los estudiantes en compañía de sus acudientes podrán diligenciar desde sus casas sin necesidad de ir al colegio y llenarlos personalmente.

#### <span id="page-9-1"></span>**2.4 Metodología de desarrollo de software**

La metodología de software aplicada será Extreme programming (XP) el cual según Joskowics (2008) nos dice que" La metodología propuesta en XP está diseñada para entregar el software que los clientes necesitan en el momento en que lo necesitan. " (p. 4). Demostrando que la efectividad de dicha metodología se debe a la información clara y precisa de las necesidades del cliente abarcando sus expectativas en el desarrollo de su diseño.

También este autor nos dice que "La metodología también enfatiza el trabajo en equipo. Tanto gerentes como clientes y desarrolladores son partes del mismo equipo dedicado a entregar software de calidad." (Joskowics, 2008, p 5). Por lo tanto esta metodología busca guiar equipos de desarrollo de software entre dos y diez desarrolladores, está enfocada en darle solución a las actividades básicas de un proceso de desarrollo, que es: escribir código, realizar pruebas, escuchar (planear) y diseñar.

Para este método es necesario cumplir con las debidas etapas que se presentan las cuales son: la fase de Exploración la cual se hace una estimación con base en la historia y especificaciones del cliente para la primera entrega; en la de Planeación, el cliente y los programadores definen las que se van a implementar y sus fechas; Iteraciones hacia la Primera Entrega, por su parte, se transforma en el calendario acordado con el cliente, expresado en iteraciones, donde cada una de ellas representa novedades implementadas y probadas; en Producción se afina el funcionamiento del programa y se despliega; y en Mantenimiento se continúan realizando mejoras y arreglos, e implementando nuevas funcionalidades.

#### **3. Marco teórico y estado del arte**

#### <span id="page-11-0"></span>**Marco teórico**

La historia del internet empieza con el reconocimiento de figuras importantes como Lawrence Roberts, Robert Kahn, Vinton Cerf y Tim Berners-Lee. Quienes en el año 2002 reciben el reconocimiento al cambio que internet ha producido en la sociedad, otorgándoles un premio por haber diseñado y realizado un sistema que ofrece múltiples posibilidades para el progreso científico y social.

En 1969 se crea ARPANET, el primer Internet. Siendo su creador y director Lawrence Roberts, junto a la ayuda de Robert Kahn, desarrollan un modelo de comunicación abierta donde puede conectarse con otros ordenadores, siendo primer medio de comunicación que engloba todos los medios existentes: comunicación escrita, sonora y de vídeo.

De esta manera, se crea en compañía de Kahn, el protocolo "transmission control protocol/internet protocol" (TCP/IP), que gobierna las comunicaciones en internet permitiendo la interconexión de redes. Debido a lo dicho anteriormente, se dice que el padre de la web es Tim Bernes-Lee ya que es él quien crea y desarrolla los tres elementos claves en el nacimiento de la web. El autor Luján (2016) nos dice que:

"*Él fue quien creo HTML, el lenguaje empleado para crear los documentos Web; Hyper Text Transfer Protocol (HTTP), el protocolo que emplean los ordenadores para comunicarse en la Web, y Universal Resource Locator (URL), como medio de localización de los distintos recursos que forman la Web en Internet. Además, también desarrollo el primer servidor web y el primer navegador/editor web*". (p 6).

En 1994 se funda Word Wild Web Consortium (W3C) y a los tres meses se lanza el primer navegador web Netscape Navigator 1.0 una aplicación de escritorio creada por la empresa Netscape, quienes se centraron en establecer un mercado propio, creando un software que al actualizarlo fuese distribuido entre los usuarios finales, permitiendo el control sobre las aplicaciones y estándares para poder visualizar contenido, de esta manera "En la conferencia, O'Reilly (2005) contrastó este modelo con el seguido por Google. En este caso, la empresa decidió no desarrollar un producto, sino prestar un servicio en la red basado en búsquedas de datos" (Santiago, R y Navaridas, F, 2012, p 21).

Ya en 1995 se presenta Microsoft Internet Explorer 1.0 basado en código SPYGLASS con licencia comercial de NCSA Mosaic, a partir de aquí empieza desarrollarse la "guerra de los navegadores" en donde en cada actualización se incorporan nuevos elementos en un sistema para que cualquier navegador web (cliente) que sea utilizado para acceder a una página web tuviera un identificación interna denominada USER AGENT (agente de usuario), en donde mediante una cadena de texto establecida por el creador del navegador identificar de que aplicación se trataba, dicha guerra sigue presente hoy en día puesto que la competencia es amplia y la creatividad es representada mediante las múltiples herramientas que facilitan la navegación en el ciberespacio infinito.

David Siegel, en su libro Creating Killer Web Sites: The Art of Third-Generation Site Design, estableció tres generaciones de sitios web. Pero el autor Luján Mora distingue una cuarta generación y considera que en la actualidad ya no se diseñan páginas como las de primera y segunda generación.

En la Primera Generación nos comenta Luján (2016) "abarca desde el nacimiento de la Web (1992) hasta mediados de 1994. La creación de páginas web durante esta generación se ve limitada por diversas razones tecnológicas: ancho de banda limitado (módems de 2.4 Kbps), navegadores poco desarrollados, monitores monocromos, etc." (p 25)

Sus características principales son: tiempo de carga rápido con páginas simples basadas en texto, con muy pocas imágenes y ningún recurso multimedia, navegación poco estructurada, falta de coherencia y páginas largas. La información no se suele organizar en varias páginas, ya que así se reduce el número de transferencias, poco uso de los enlaces entre páginas de un mismo sitio web, pero puede visualizarse correctamente en cualquier navegador, pero son aburridas y poco legibles.

En la Segunda Generación Luján (2016) nos dice que "Se extiende desde 1995 hasta la actualidad. La diferencia principal con las páginas web de la generación anterior es la masiva incorporación de elementos gráficos en las páginas web". (p 28)

Sus principales características son: tiempo de carga lento, ya que se emplean imágenes con multitud de colores y animaciones en exceso, no se comprueba el rendimiento de las páginas con conexiones lentas, se emplean imágenes como fondo de las páginas, empleo de tablas, la navegación de las páginas de esta generación es de arriba abajo.

En la Tercera Generación Luján (2016) nos dice "Aparece a mediados de 1996. Las páginas pertenecientes a esta generación son las más comunes en la actualidad." (p 29) Sus características son: tiempo de carga rápido, se centran en el contenido y no en la presentación, se minimiza el tiempo de carga mediante un uso minimalista de los recursos gráficos, se implementa el uso de Cascading Style Sheets (CSS) y la optimización del código HTML. El rendimiento de las páginas se limita para que se puedan visualizar completamente en una pantalla, haciendo uso de menús simplificando la navegación.

Se organiza la información a partir de una página inicial hasta una página final, se tienen en cuenta principios tipográficos y de organización visual de la información, se incorporan los principios de usabilidad y accesibilidad aplicándolos en pruebas a usuarios reales.

En la Cuarta Generación Luján (2016) dice que "La cuarta y última generación empieza a desarrollarse plenamente en 1999 y discurre hasta la actualidad." (p 34). Sus características principales son: uso excesivo de los recursos gráficos, uso de tecnologías como CSS y Dynamic HTML (DHTML), uso de nuevas tecnologías multimedia (como Macromedia Flash19) , los principios empleados en la creación de CD-ROM interactivos se aplican en la creación de páginas web, un equipo interdisciplinar (informático, experto en contenidos, diseñador gráfico, etc.) para el desarrollo de los sitios web, el aumento del ancho de banda permite streaming de video y audio en tiempo real, como tal el objetivo al desarrollar un sitio web es crear una experiencia completa desde que el visitante visualiza la primera página hasta que abandona el sitio web.

Debido a estas evoluciones que ha tenido el desarrollo de páginas web a lo largo de los años y por los requerimientos que han solicitado los usuarios, el desarrollo del aplicativo web para el colegio Asosiervas está enfocado en un diseño y funcionamiento adecuado para cada uno de los usuarios que accedan a él, por lo tanto, se utilizaran diferentes herramientas para desarrollar una programación limpia y ágil.

Empezando por el paquete de instalación de software libre XAMPP (acrónimo X, Apache, MySQL, PHP, Perl) que consiste en un sistema de gestión de base de datos, servidor Apache e intérpretes de lenguaje.

MySQL es un sistema de administración de bases de datos con un software de fuente abierta, "escrito en C y C++ y destaca por su gran adaptación a diferentes entornos de desarrollo, permitiendo su interacción con los lenguajes de programación más utilizados como PHP, Perl y Java y su integración en distintos sistemas operativos" (MySQL, 2020), [1]permitiéndole ser una base de datos relacional y multiusuario.

PHP es un lenguaje de código abierto de alto nivel utilizado en páginas HTML y ejecutado en el servidor, permite la conexión a diferentes servidores de bases de datos y ejecutado en la mayoría de los sistemas operativos tanto Unix y Windows, es usado para la creación de aplicativos web o creación de contenidos dinámicos para sitios web, por lo que su interpretación y ejecución se da en el servidor web donde se encuentra almacenado el Script y el cliente solo recibe el resultado de la ejecución.

PHP ADMIN es una herramienta de software para controlar y manejar bases de datos MyQSL, funciona bajo lenguaje de programación PHP, de esta manera crea y elimina bases de datos, tablas y campos ejecutando cualquier sentencia SQL.

HTML 5 es un lenguaje de marcas de hipertexto, comúnmente llamado lenguaje de etiquetado que "sirve para modelar y estructurar documentos, estos documentos tienen el fin de llegar a un navegador para ser interpretados para que este muestre la información de acuerdo con la estructura del lenguaje HTML en el documento" (J. Luján, 2016, p 3).

LARAVEL es un Framework de código abierto para desarrollar aplicaciones web y servicios web con PHP 5, usa un paradigma orientado a objetos permitiendo el uso del patrón MVC y ORM, de esta manera "propone en el desarrollo usar ´Routes with Closures´, en lugar de un MVC tradicional con el objetivo de hacer el código más claro. Aun así permite el uso de MVC tradicional" (F. Sierra, J. Acosta, J. Ariza Y M. Salas, 2013, p 6).

CSS son hojas de estilo en cascada, es decir, que diferentes hojas de estilo se pueden aplicar a la misma página, por lo tanto es utilizada en la creación de páginas web permitiendo un mayor control del lenguaje del HTML, dicha herramienta es desarrollada por W3C, contando con nuevas versiones como la CSS3 "demostrando que "el 99% de los desarrolladores combinan la implementación de CSS y HTML para generar sitios que visitamos todos los días en internet" (J. Luján, 2016, p 91).

VISUAL STUDIO CODE es un editor de código fuente desarrollado por Microsoft y está disponible para Windows, Mac y Linux. Este editor permite la personalización de temas como también los atajos de teclado, soporta depuración, refactorización de código y otras funcionalidades útiles.

FRAMEWORK BOOSTRAP es uno de los frameworks front-end y proyectos de código abierto más popular en el mundo, fue lanzado en 2011 y desde allí ha tenido más de veinte lanzamientos y dos reescrituras principales con v2 y v3. Por lo tanto Boostrap 2 se agrega una funcionalidad receptiva al marco con una hoja de estilo opcional, para Boostrap 3 se reescribe la biblioteca para que responda de manera predeterminada con un primer enfoque móvil. Con Boostrap 4, se reescribe nuevamente para generar dos cambios arquitectónicos clave "una migración a Sass y el traslado a la caja flexible de CSS." (Boostrap, 2020) Teniendo la intención de ayudar a impulsar a la comunidad de desarrollo web con propiedades CSS más nuevas, menos dependencias y nuevas tecnologías en navegadores más modernos.

### **Estado del arte**

En un artículo de la Universidad Autónoma de Nicaragua en donde el autor desarrolla una aplicación web para la gestión de registros académicos del colegio Calasanz- León, utilizando el framework Laravel de PHP, ya que se observó que la institución educativa trabaja con una gran cantidad de información de los diferentes procesos académicos, generando un problema, ya que el sistema de registro que se utiliza, presenta deficiencias a la hora de manejar toda la información existente, por lo tanto el objetivo de esta aplicación es facilitar el manejo de la información del registro académico agilizando los procesos de manipulación de dicha información.

Se concluye que una vez analizada la información, diseñada y codifica la aplicación, "Se rediseño en su totalidad la base de datos, creando una nueva estructura y normalizando cada uno de sus módulos, con el objetivo de obtener una integridad en los datos mejorada y confiable, se hicieron mejoras al sistema, incluyendo reportes exclusivos y mejora de la interfaz gráfica del usuario " (Solis,Rivas,Sevilla,2016, p 80) junto a la arquitectura de la aplicación permitiendo ser ejecutada en cualquier navegador web.

También se encontró en otro artículo de la universidad de la Américas de Ecuador en donde el autor desarrolla un sistema web de simulador web de crédito ya que la universidad manejaba el proceso de admisiones realizando entrega de datos de forma manual, por lo tanto se observó la necesidad de mediante esta herramienta agilizar procesos en el sistema de admisiones de la universidad desarrollando la propuesta de solución con la metodología de desarrollo ágil scrum, la base de datos en SQL server 2017 y el código en Visual Studio 2017 utilizando el lenguaje C# bajo una arquitectura de tres capas.

Se concluye que para llevar a cabo el desarrollo de la propuesta para satisfacer las necesidades que presenta la UDLA en los cálculos orientados a los valores a cancelar junto a las formas de pago para acceder al recurso académico de la Universidad, se realizaron bajo el marco de trabajo scrum, "3 sprints cada uno con una duración de dos semanas, para cumplir con el total de esfuerzo descrito a través de 62 puntos de historia, distribuyéndolos entre 20 para el primer sprint, 21 para el segundo sprint, 21 para el tercer sprint, culminando el desarrollo en el tiempo establecido"(Recalde, 2019,p 74)

De esta manera se evidencia que a través de las pruebas de usuario se verifico la funcionalidad, cumpliendo con todos los criterios de aceptación establecidos para cada una de las historias de usuario implementadas, cumple con las expectativas del personal administrativo en el proceso de consultoría de admisiones y la arquitectura otorga un nivel alto de robustez el cual destaco en las pruebas de rendimiento y estrés, manteniendo el tiempo de respuesta estable, evitando bloqueos e inconvenientes en el acceso.

#### **4. Especificación de requisitos de software (IEEE 830)**

#### <span id="page-17-1"></span><span id="page-17-0"></span>**4.1 Perspectiva del producto**

En todos los colegios se manejan las admisiones, algunos colegios la administran ya sea mediante un cuadernillo donde organizan los registros de sus estudiantes. Pero ya en estos últimos años los colegios han empezado a implementar aplicativos web para tener un eficaz y rápido control de las admisiones del colegio.

El aplicativo web desarrollado permitirá tener un mejor control de admisiones en la institución además de que tendrá funciones que sean requeridas por la institución.

### <span id="page-17-2"></span>**4.2 Funcionalidad del producto**

El aplicativo web en la página inicial muestra un iniciar sesión en donde se representan dos campos; uno de email y otro de contraseña, si un usuario ya se encuentra registrado solo tendrá que digitar en estos dos campos sus respectivos datos, si se encuentra registrado en el sistema solo tendrá que pulsar el botón de "iniciar sesión" para entrar al menú del usuario, si no está registrado; debajo de los dos campos anterior mente mencionados se encontrara un botón que dice "registrarme" al presionar este botón lo redirigirá a otra página la cual tendrá cuatro campos, en donde el usuario tendrá que digitar un nombre, un correo electrónico, una contraseña y por ultimo una confirmación de contraseña, al final tendrá un botón que dice "registrarme" , al oprimir este botón, entrara automáticamente al menú principal del usuario. También en la página inicial abra un botón de restablecimiento de contraseña por si al usuario tiene inconvenientes con su contraseña, el botón esta nombrado como "¿Olvidaste tu contraseña?", al oprimir el botón lo re direccionará a una página con un campo de correo electrónico y un botón que dice "enviar enlace de restablecimiento de contraseña" al oprimir este botón se le enviara una notificación al correo electrónico registrado para poder recuperar o cambiar la contraseña.

En el menú principal del usuario abran cinco botones en la parte superior dichos botones están nombrados como; Estudiante, Padre, Madre, Acudiente y por último Informe PDF, además de esto en la parte central de la página tiene una pequeña guía de los pasos a realizar.

Al pulsar el botón "Estudiante" lo redirigirá a la página donde se registraran los datos del estudiante, el usuario tendrá que diligenciar todos los campos para poder completar el registro los campos que se encontraran allí son; grado que aspira, primer nombre, segundo nombre, primer apellido, segundo apellido, fecha de nacimiento, lugar de nacimiento, tipo de documento de identidad, número de documento de identidad, lugar de expedición del documento de identidad, RH, dirección de residencia, barrio, teléfono, con quien vive y número de hermanos. Se encontrara otra sección, que es la procedencia del estudiante aquí se representa una tabla con una columna con los grados desde jardín hasta decimo, otra columna en donde dice nombre plantel; en esta columna el usuario tendrá que diligenciar estos campos colocando el nombre de la institución de procedencia del respectivo curso si no ha cursado algún grado no tendrá que diligenciar el campo, la tercera columna que está representada con el nombre de año; el usuario tendrá que diligenciar el correspondiente año del grado cursado. Debajo de la tabla de procedencia del estudiante se encontraran dos campos; uno nombrado "¿repite grado?" el otro "cuales grados". Ya en la parte inferior se encontrara el botón guardar en donde al pulsarlo guardara todos los datos diligenciados en el formulario en la base de datos, además de esto lo re direccionara al menú principal del estudiante para seguir con el registro.

En los botones de padre, madre y acudiente el usuario al pulsarlos lo re direccionaran a la página donde se registraran los datos ya sea del padre, la madre o el acudiente. El usuario tendrá que diligenciar los campos de primer nombre, segundo nombre, primer apellido, segundo apellido, tipo de documento de identidad, número de documento de identidad, lugar de expedición del documento de identidad, profesión, empresa donde labora, dirección oficina, cargo, teléfono oficina, dirección de residencia, teléfono fijo, correo electrónico, número de celular, religión. Se encontrara otra sección denominada, nivel de estudios, está la encontrara en cada una de la paginas de registro del padre, la madre y el acudiente; en esta sección se mostraran cuatro campos los cuales son; pregrado, especialización, postgrado, maestría, el usuario solo tendrá que seleccionar entre, sí o no, a cada uno de ellos. En la parte inferior se encontrara el botón guardar en donde al pulsarlo guardara todos los datos diligenciados en el formulario en la base de datos, además de esto lo re direccionara al menú principal del estudiante para seguir con el proceso de admisión.

Si el usuario estudiante previamente ya había registrado todos sus datos al pulsar los botones del menú principal los cuales son estudiante, padre, madre y acudiente; el usuario será redirigido a una página ya no de registro de datos sino a una página de actualización de datos en donde se le mostrara toda la información ya registrada con el fin de que el usuario pueda actualizar sus datos.

Ya para finalizar con el proceso de admisión del aplicativo web el usuario tendrá que oprimir el botón de informe PDF el cual al oprimirlo le descargará un archivo PDF con los datos que haya diligenciado. Con este informe PDF ya descargado tendrá que imprimirlo para llevarlo al colegio para luego mediante el correo electrónico registrado verificar si fue admitido o no.

El aplicativo web también cuenta con un usuario administrador el cual tendrá acceso a la base de datos del aplicativo, en donde puede ver o eliminar todos los datos de los estudiantes registrados organizados por cursos, de esta manera podrá gestionar los cupos de cada curso y admitir a los estudiantes.

### <span id="page-19-0"></span>**4.3 Características de los usuarios**

Los tipos de usuario son:

- Administrador: Es el encargado de gestionar la base de datos del aplicativo web y es el que decide que estudiantes son admitidos.
- Estudiantes: Son los encargados de proporcionar datos en el aplicativo web para poder realizar el respectivo proceso de admisión.
- Padres de Familia: Son los encargados de ayudar a los estudiantes a realizar de forma adecuada el registro de datos.

### <span id="page-19-1"></span>**4.4 Restricciones**

- El aplicativo web no recopila información sobre la ubicación.
- No se registran direcciones IP.
- El uso del aplicativo web es totalmente gratuito.
- El aplicativo web está dirigido a usuarios que estén interesados en ingresar a la institución educativa Asosiervas.
- El aplicativo web se desarrolla con el Framework de PHP Laravel.

### <span id="page-19-2"></span>**4.5 Dependencias**

- Dependiendo la conexión a internet que tenga el usuario los tiempos de carga pueden variar al acceder al aplicativo web.
- Según las medidas de pantalla el aplicativo web puede cambiar las medidas de diseño.

• Si los usuarios digitan datos o caracteres que no corresponden en un campo pude generar que la pagina no deje guardar los datos registrados hasta que se corrija lo que se digito mal.

## <span id="page-20-1"></span><span id="page-20-0"></span>**4.6 Requisitos específicos**

### **4.6.1 Actores/roles.**

Actor: Estudiante

Roles:

- Estar interesado en entrar en la institución educativa Asosierva.
- Registrarse en el aplicativo web.
- Iniciar sesión en el aplicativo web.
- Registrar los datos correspondientes del estudiante.
- Registrar los datos correspondientes del padre.
- Registrar los datos correspondientes de la madre.
- Registrar los datos correspondientes del acudiente.
- Actualizar los datos correspondientes del estudiante.
- Actualizar los datos correspondientes del padre.
- Actualizar los datos correspondientes de la madre.
- Actualizar los datos correspondientes del acudiente.
- Descargar e imprimir el informe PDF de los datos registrados para llevarlos al colegio.

## Actor: Administrador

Roles:

- Iniciar sesión con el usuario y contraseña ya registrados en la base de datos.
- Ver los datos de los estudiantes
- Eliminar datos de los estudiantes
- Enviar correos de si el estudiante es admitido o no.

## <span id="page-20-2"></span>**4.6.2 Requisitos funcionales.**

# Tabla 1.

# *Requisito funcional 01*

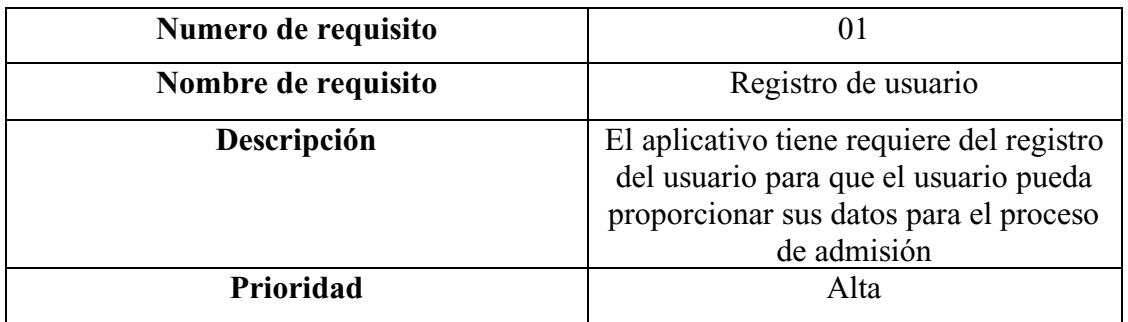

Nota. Autoría propia.

## Tabla 2.

*Requisito funcional 02*

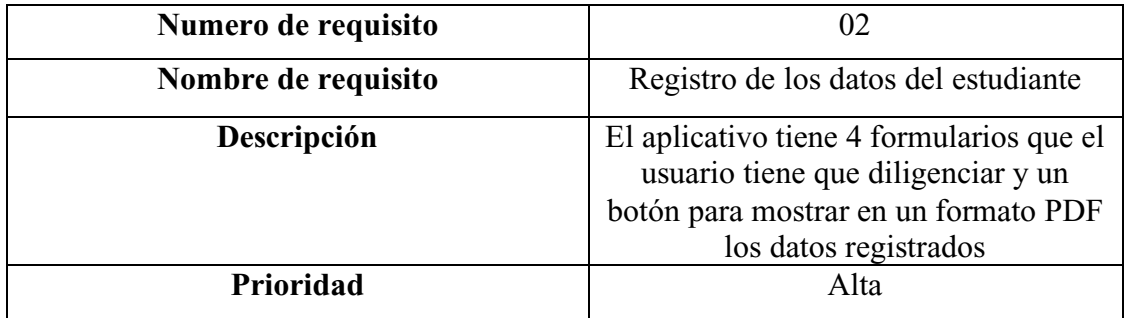

Nota. Autoría propia.

Tabla 3.

*Requisito funcional 03.*

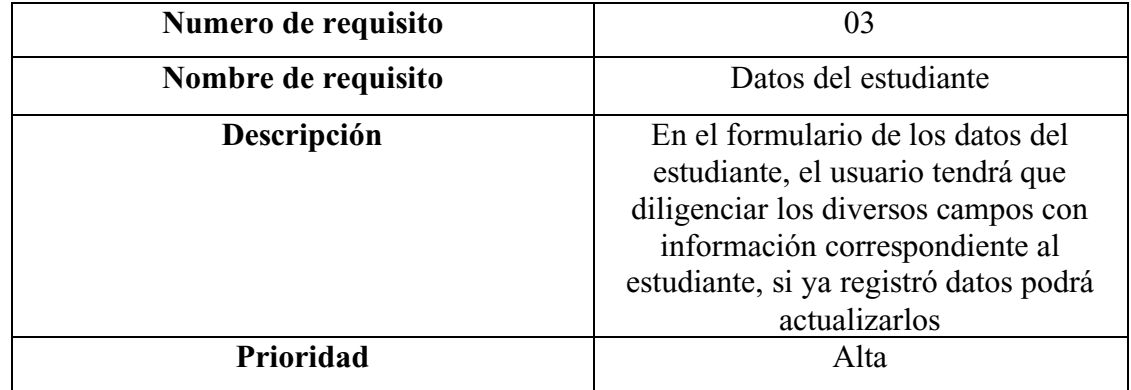

# Tabla 4.

# *Requisito funcional 04*

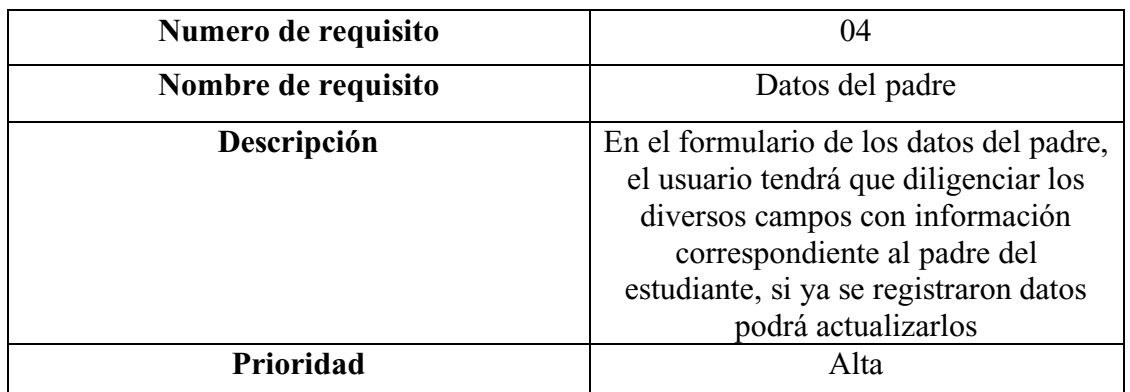

Nota. Autoría propia

## Tabla 5.

# *Requisito funcional 05*

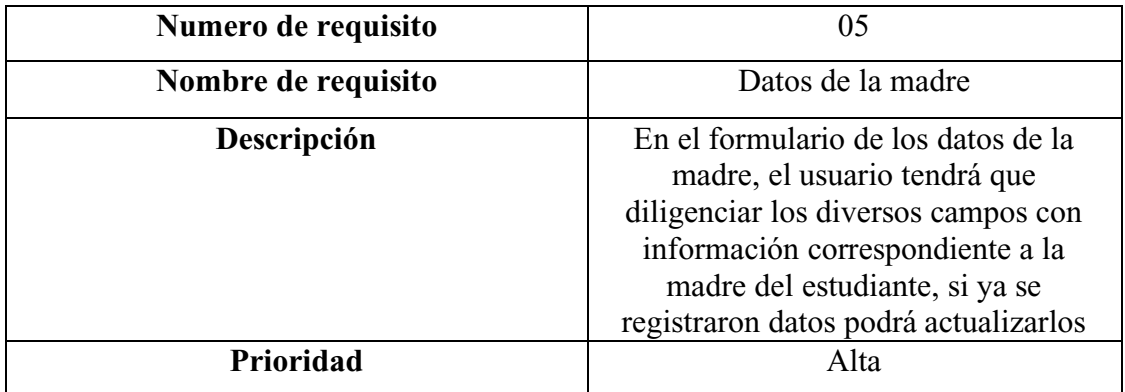

Nota. Autoría propia.

Tabla 6.

*Requisito funcional 06*

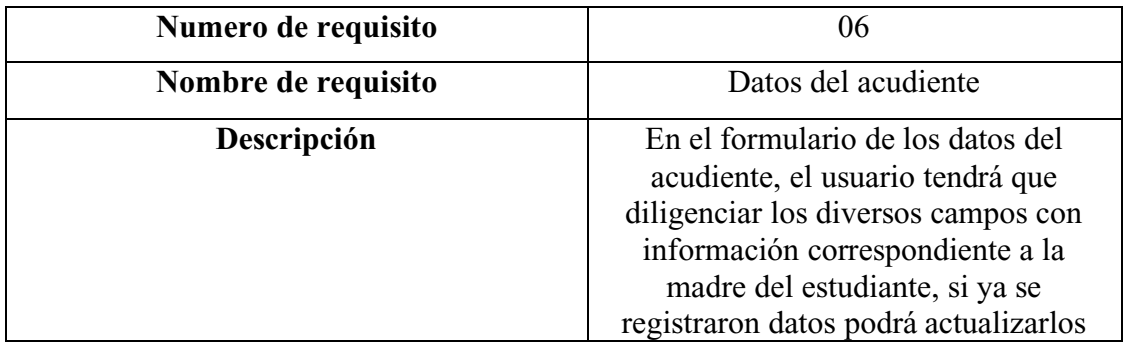

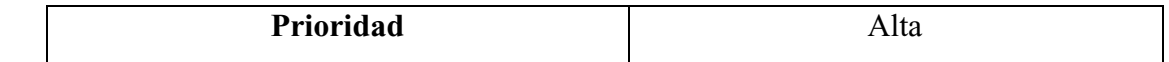

Nota. Autoría propia.

## Tabla 7.

*Requisito funcional 07*

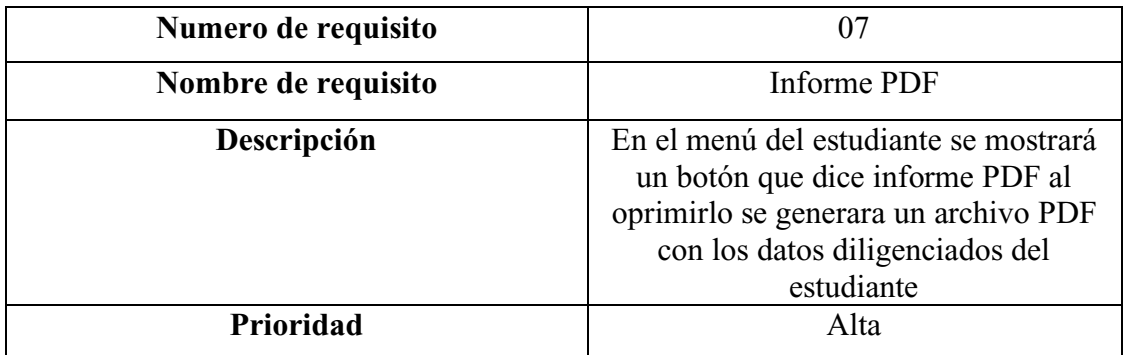

Nota. Autoría propia.

Tabla 8.

*Requisito funcional 08*

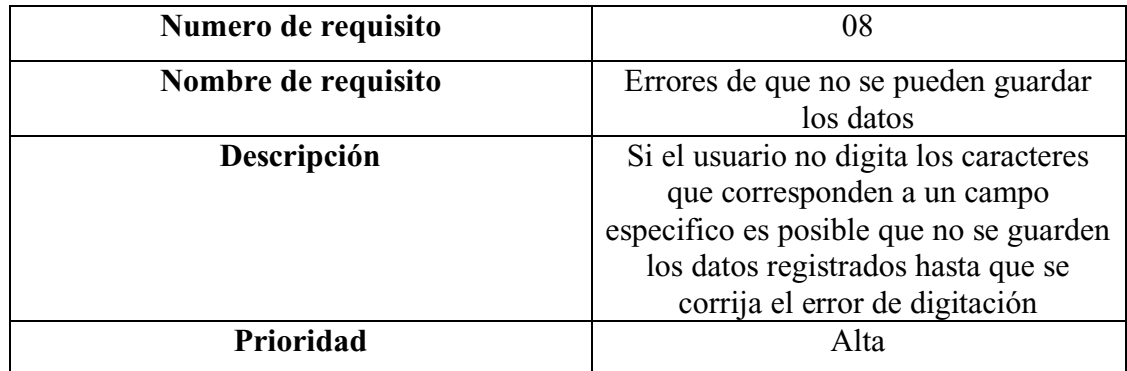

Nota. Autoría propia.

Tabla 9.

*Requisito funcional 09*

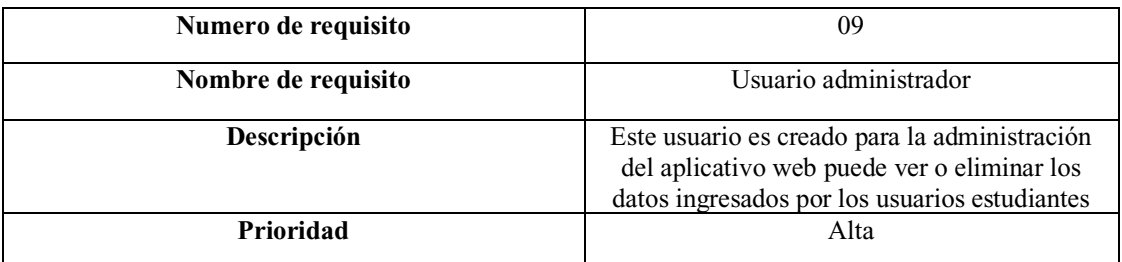

Nota. Fuente propia.

## **4.6.3 Diagrama de casos de uso.**

<span id="page-24-0"></span>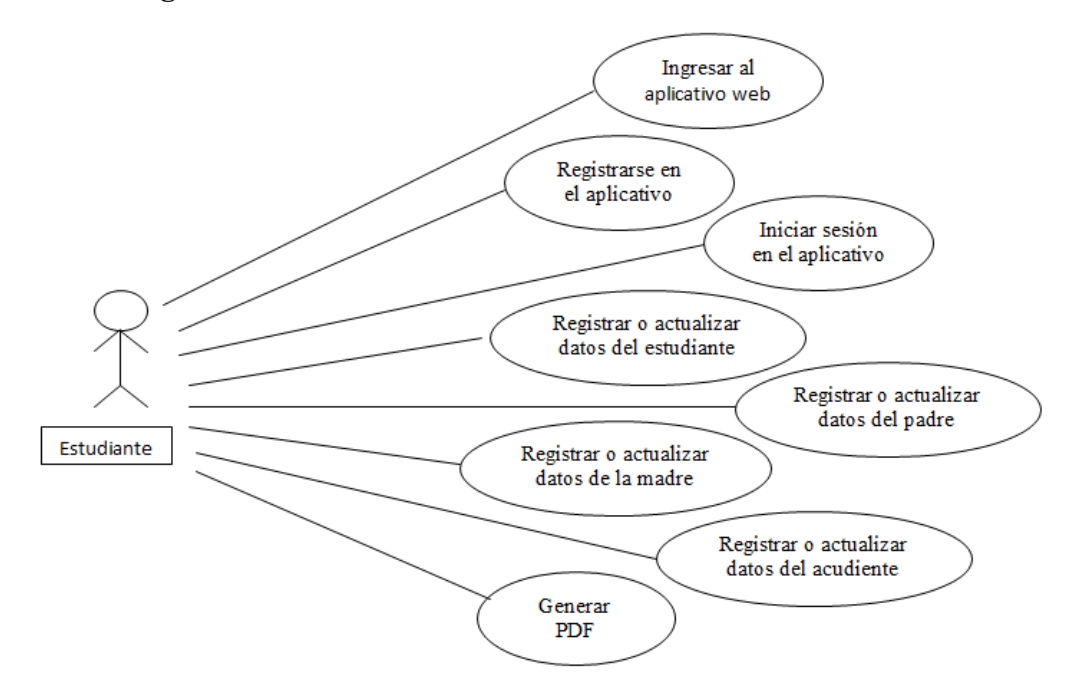

**Figura 1**. Diagrama caso de uso estudiante. (Autoría propia).

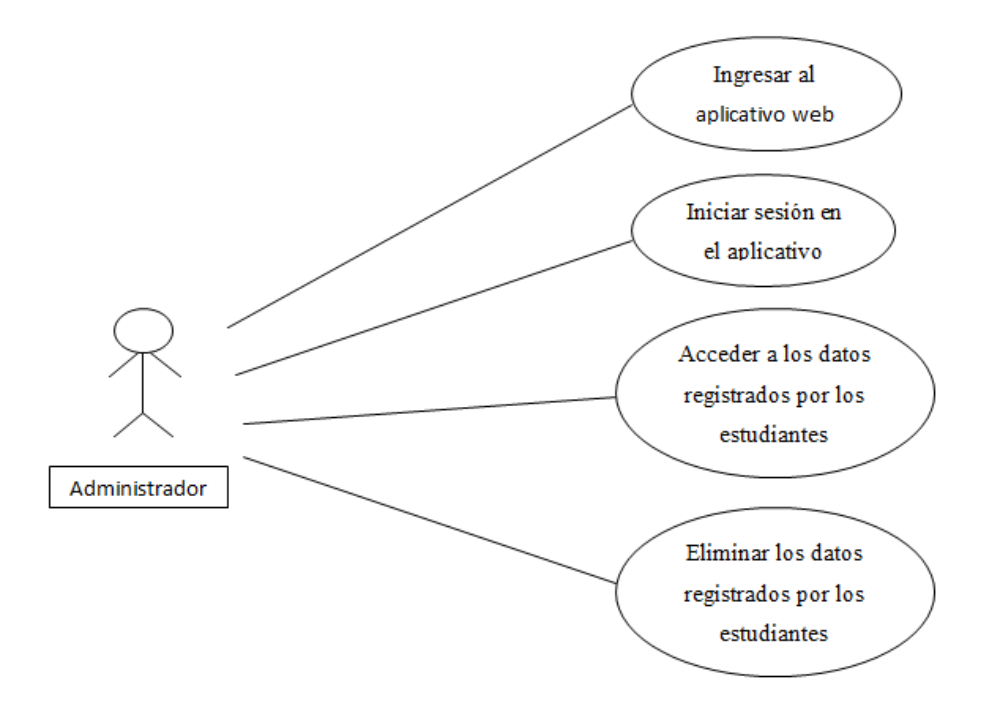

**Figura 2**. Diagrama caso de uso administrador. (Autoría propia).

# <span id="page-25-0"></span>**4.6.4 Especificaciones de los casos de uso.**

Tabla 10.

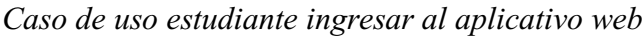

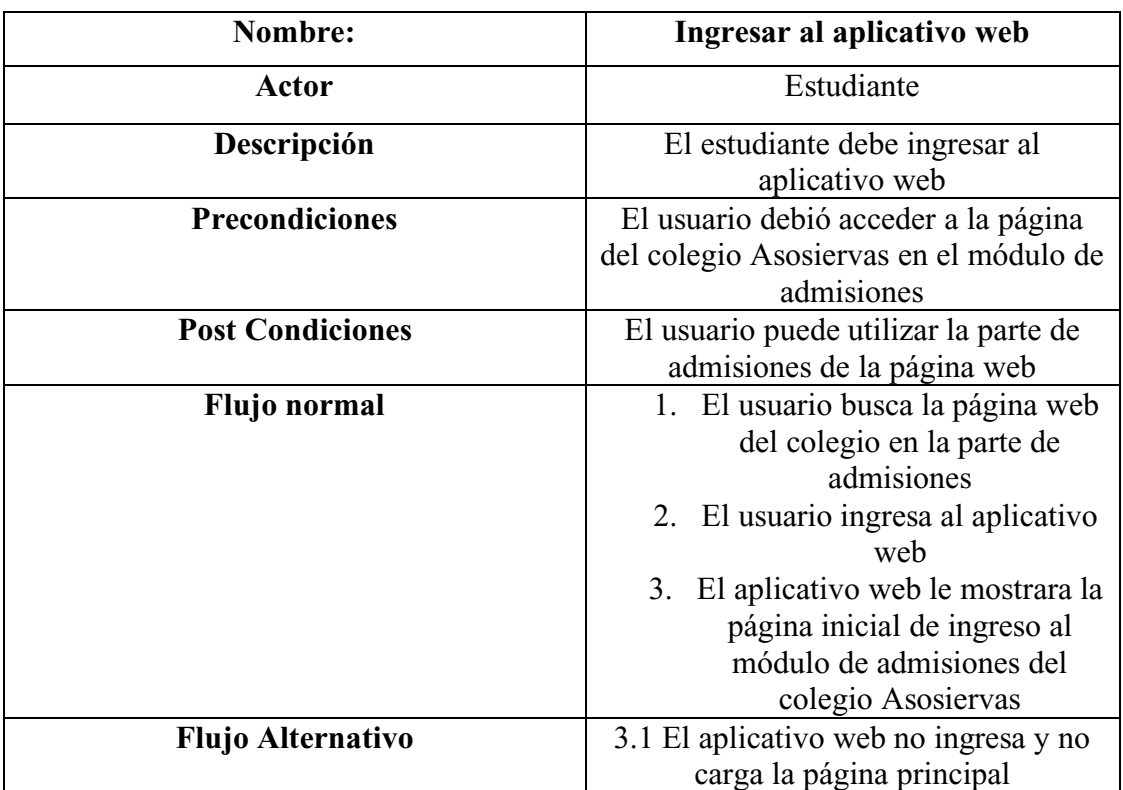

Nota. Autoría propia

Tabla 11.

*Caso de uso estudiante registrarse en el aplicativo web*

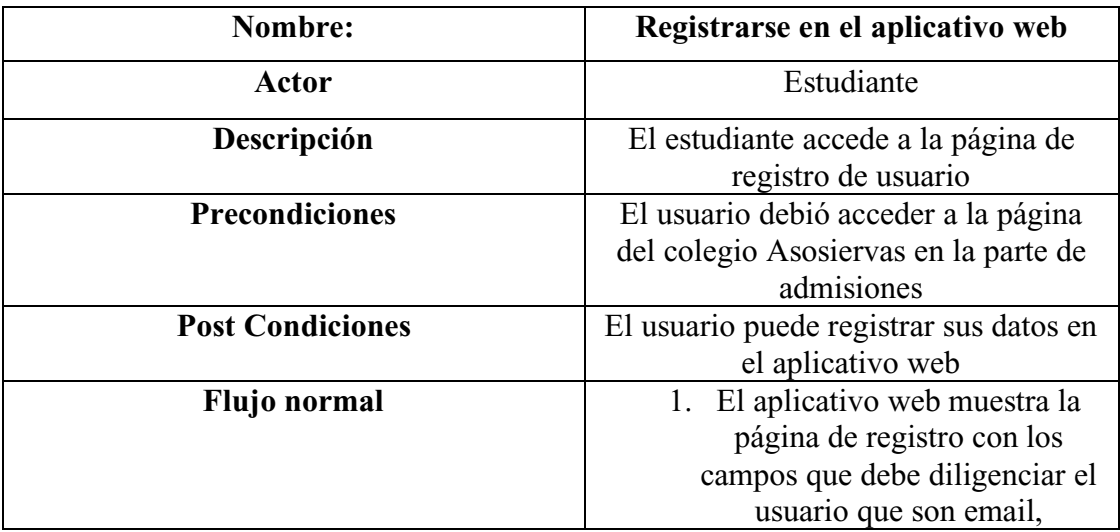

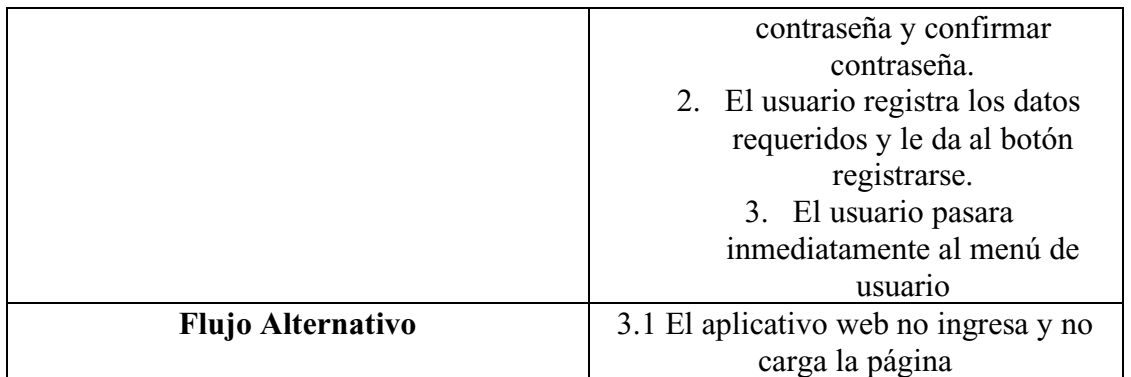

Nota. Autoría propia

Tabla 12.

*Caso de uso estudiante iniciar sesión en el aplicativo web*

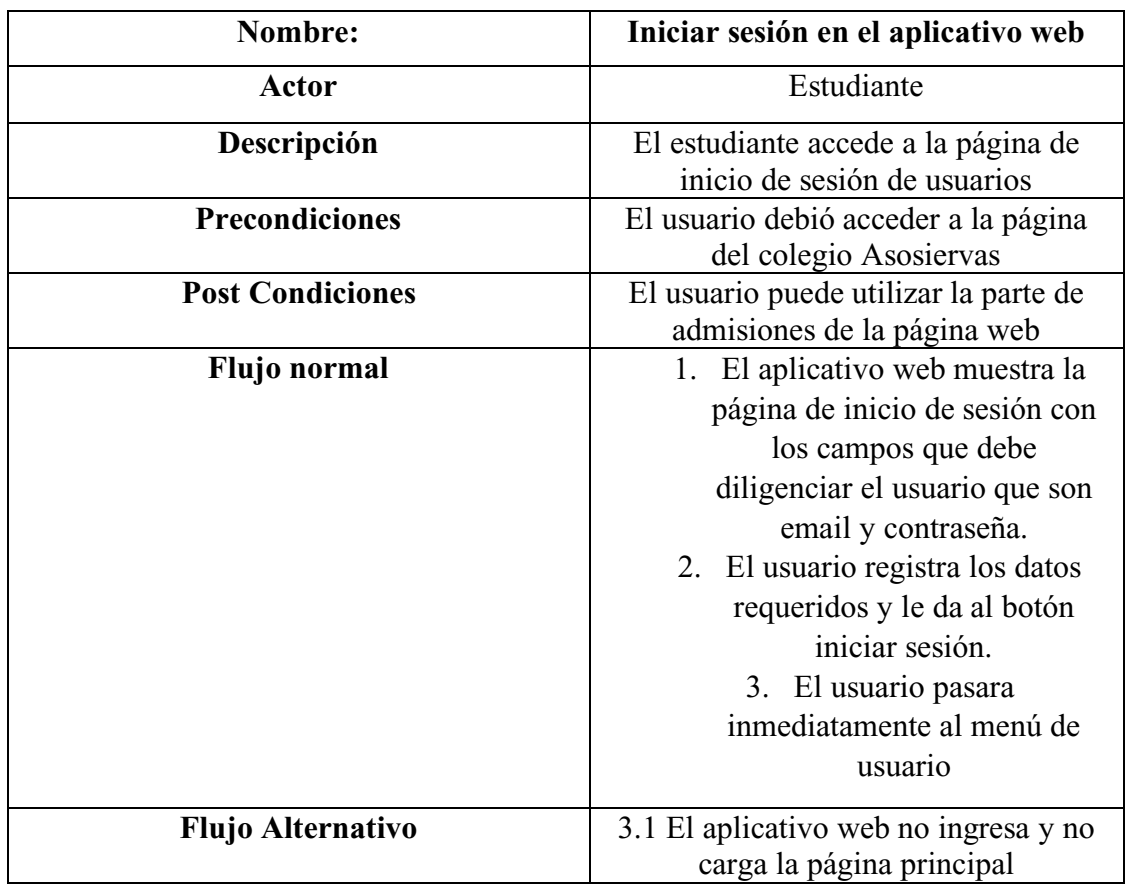

# Tabla 13.

*Caso de uso estudiante registrar datos del estudiante*

| Nombre:                  | Registrar datos del estudiante          |
|--------------------------|-----------------------------------------|
| <b>Actor</b>             | Estudiante                              |
| Descripción              | El estudiante accede a la página de     |
|                          | registro de datos estudiante            |
| <b>Precondiciones</b>    | El usuario debió haber iniciado sesión  |
| <b>Post Condiciones</b>  | El usuario puede registrar sus          |
|                          | respectivos datos en el formulario de   |
|                          | registrar datos estudiante              |
| Flujo normal             | 1. El aplicativo web muestra un         |
|                          | formulario con varios campos            |
|                          | que el usuario debe diligenciar.        |
|                          | 2. El usuario diligencia cada uno       |
|                          | de los campos.                          |
|                          | 3. El usuario pulsa el botón            |
|                          | guardar que se encuentra en la          |
|                          | parte inferior de la página.            |
|                          | 4. El aplicativo web debe mostrar       |
|                          | datos guardados correctamente           |
|                          | 5. El usuario regresara de nuevo        |
|                          | al menú del estudiante para             |
|                          | seguir con el siguiente registro        |
| <b>Flujo Alternativo</b> | El usuario no digita ningún campo y el  |
|                          | aplicativo web no guardara nada en la   |
|                          | base de datos.                          |
|                          | El usuario registra mal un campo; se le |
|                          | muestra el mensaje del error que        |
|                          | cometió en el campo.                    |

Nota. Autoría propia.

Tabla 14.

*Caso de uso estudiante actualizar datos del estudiante*

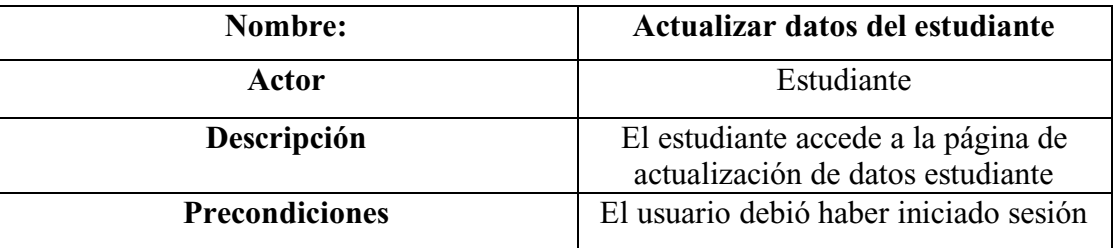

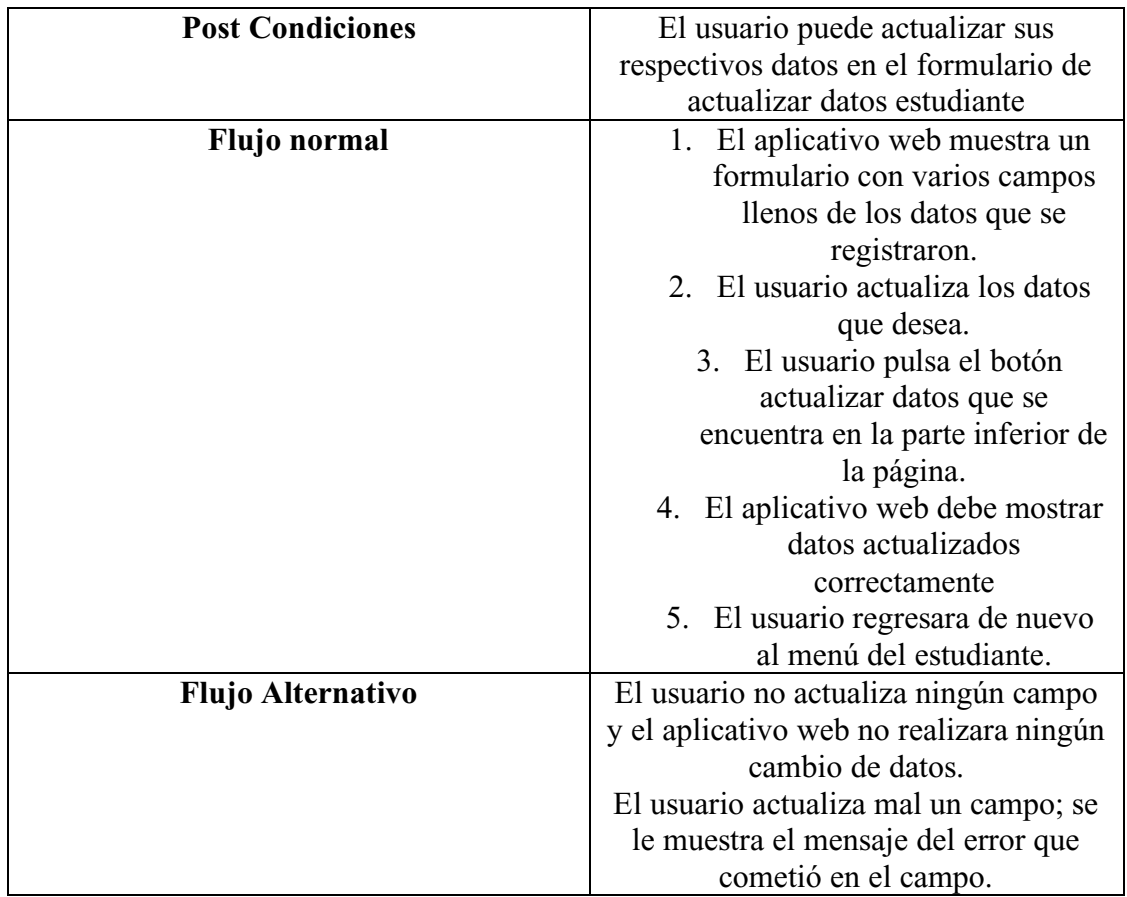

Nota. Autoría propia

Tabla 15.

*Caso de uso estudiante registrar datos del padre*

| Nombre:                 | Registrar datos del padre              |
|-------------------------|----------------------------------------|
| Actor                   | Estudiante                             |
| Descripción             | El estudiante accede a la página de    |
|                         | registro de datos del padre            |
| <b>Precondiciones</b>   | El usuario debió haber iniciado sesión |
|                         | y haber registrado los datos del       |
|                         | estudiante                             |
| <b>Post Condiciones</b> | El usuario puede registrar sus         |
|                         | respectivos datos en el formulario de  |
|                         | registrar datos del padre              |
| <b>Flujo</b> normal     | 1. El aplicativo web muestra un        |
|                         | formulario con varios campos           |
|                         | que el usuario debe diligenciar.       |
|                         | 2. El usuario diligencia cada uno      |
|                         | de los campos.                         |

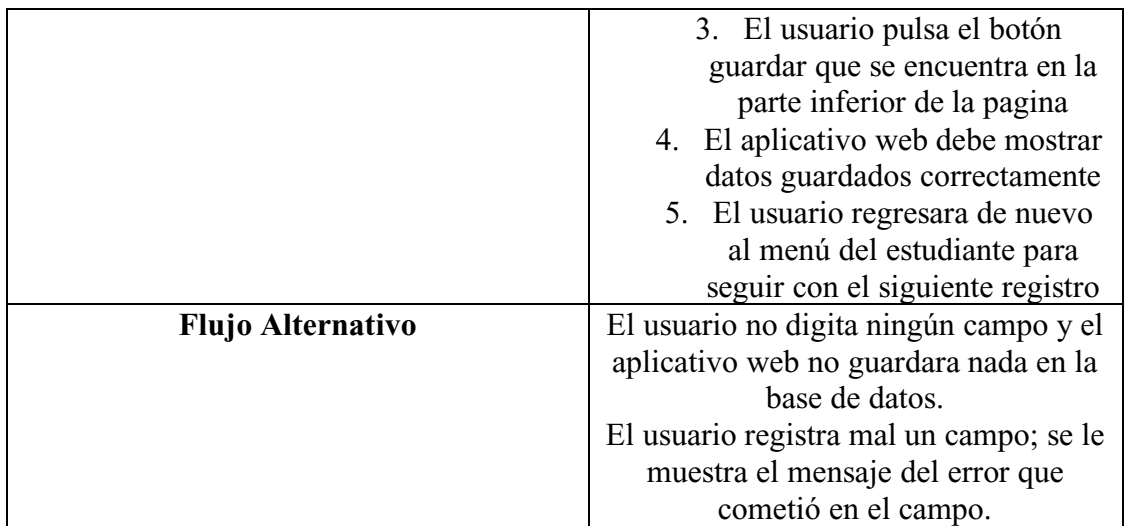

Nota. Autoría propia

Tabla 16.

*Caso de uso estudiante actualizar datos del padre*

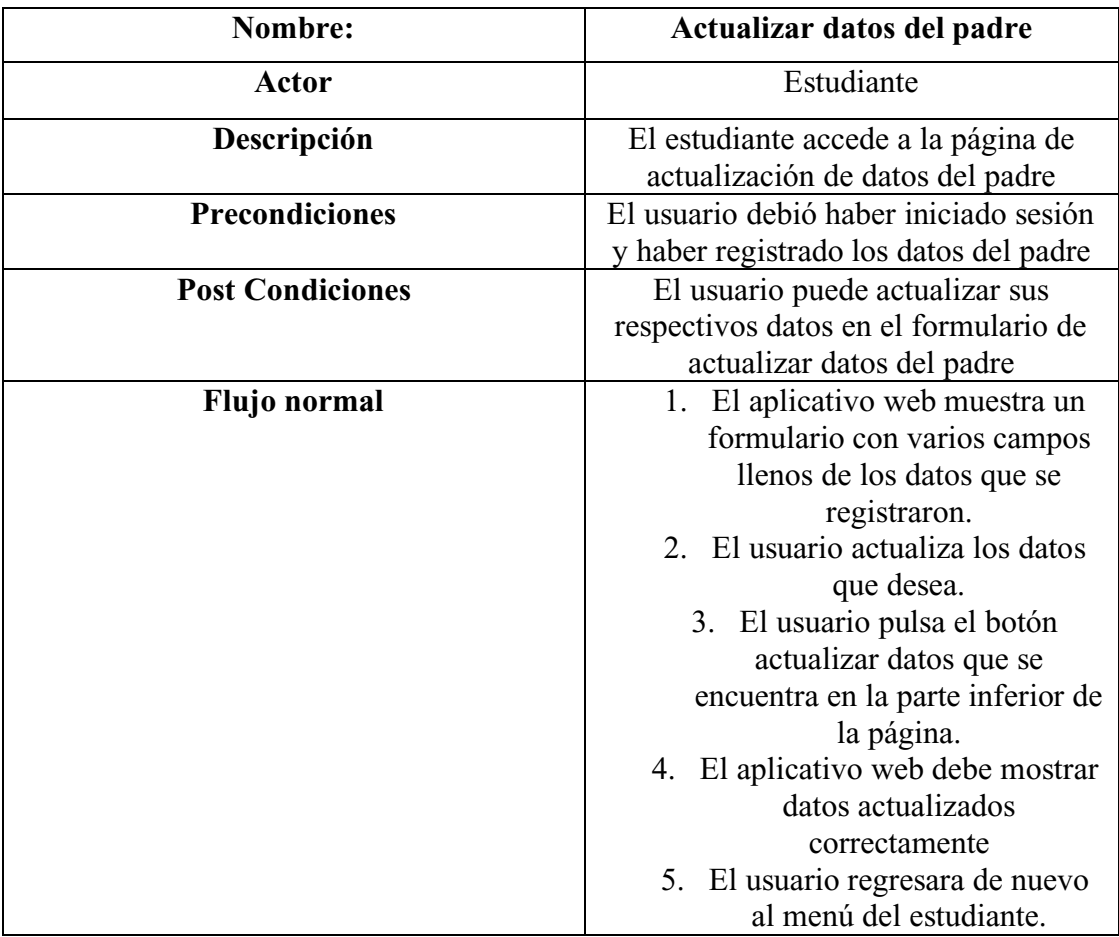

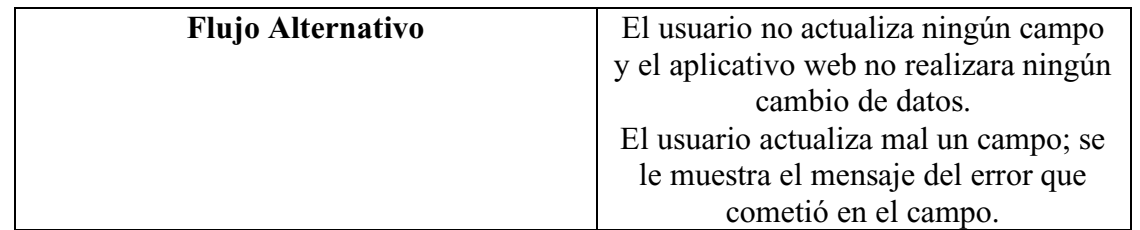

Nota. Autoría propia.

Tabla 17.

*Caso de uso estudiante registrar datos de la madre*

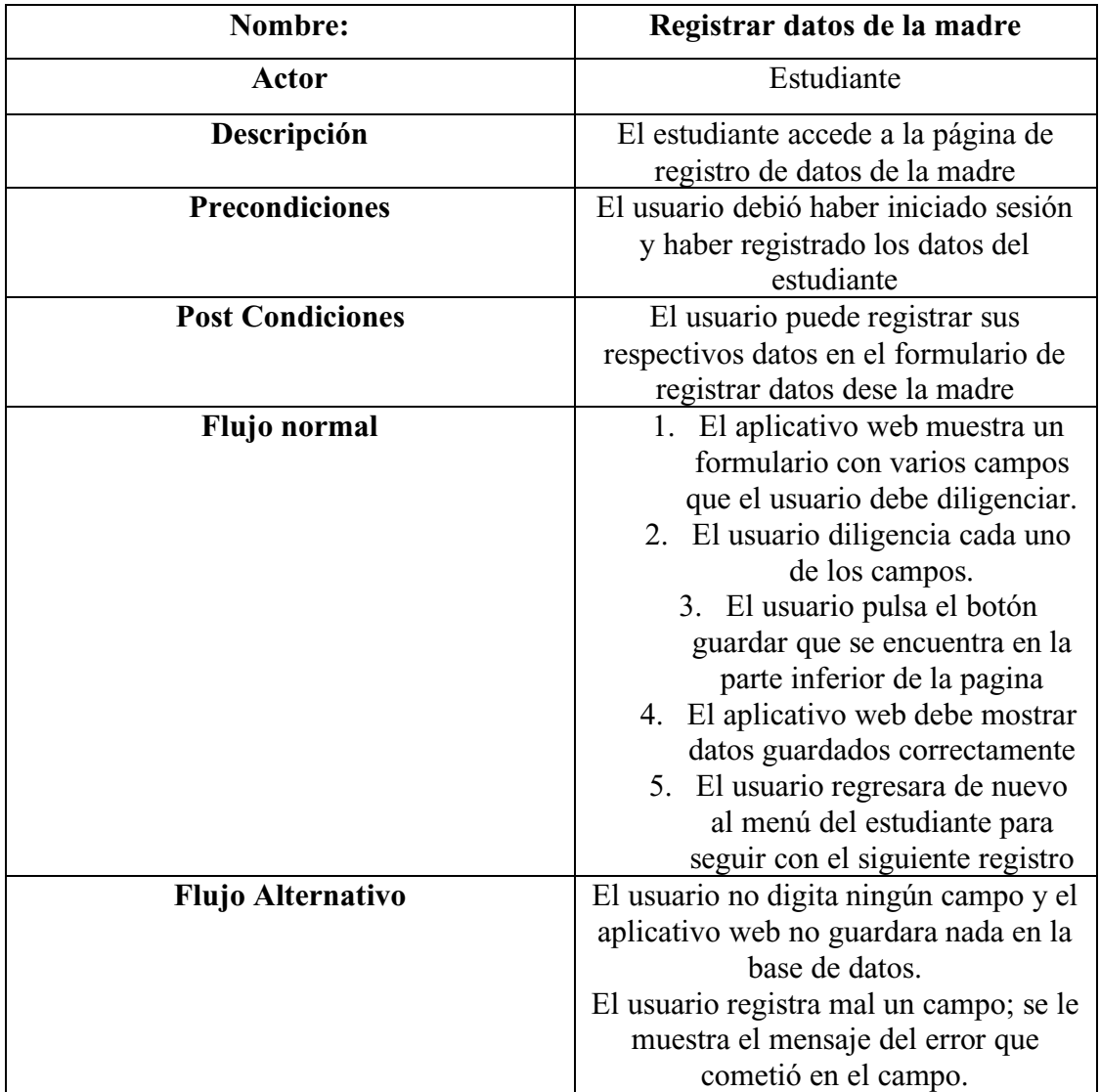

# Tabla 18.

*Caso de uso estudiante actualizar datos de la madre*

| Nombre:                  | Actualizar datos de la madre            |
|--------------------------|-----------------------------------------|
| <b>Actor</b>             | Estudiante                              |
| Descripción              | El estudiante accede a la página de     |
|                          | actualización de datos de la madre.     |
| <b>Precondiciones</b>    | El usuario debió haber iniciado sesión  |
|                          | y haber registrado los datos de la      |
|                          | madre.                                  |
| <b>Post Condiciones</b>  | El usuario puede actualizar sus         |
|                          | respectivos datos en el formulario de   |
|                          | actualizar datos de la madre            |
| Flujo normal             | 1. El aplicativo web muestra un         |
|                          | formulario con varios campos            |
|                          | llenos de los datos que se              |
|                          | registraron.                            |
|                          | 2. El usuario actualiza los datos       |
|                          | que desea.                              |
|                          | 3. El usuario pulsa el botón            |
|                          | actualizar datos que se                 |
|                          | encuentra en la parte inferior de       |
|                          | la página.                              |
|                          | 4. El aplicativo web debe mostrar       |
|                          | datos actualizados                      |
|                          | correctamente                           |
|                          | El usuario regresara de nuevo<br>5.     |
|                          | al menú del estudiante.                 |
| <b>Flujo Alternativo</b> | El usuario no actualiza ningún campo    |
|                          | y el aplicativo web no realizara ningún |
|                          | cambio de datos.                        |
|                          | El usuario actualiza mal un campo; se   |
|                          | le muestra el mensaje del error que     |
|                          | cometió en el campo.                    |

Nota. Autoría propia.

Tabla 19.

*Caso de uso estudiante registrar datos del acudiente*

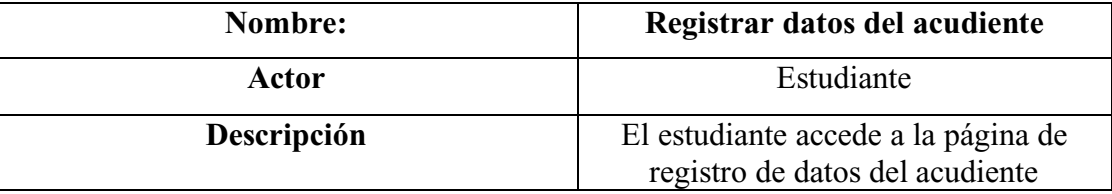

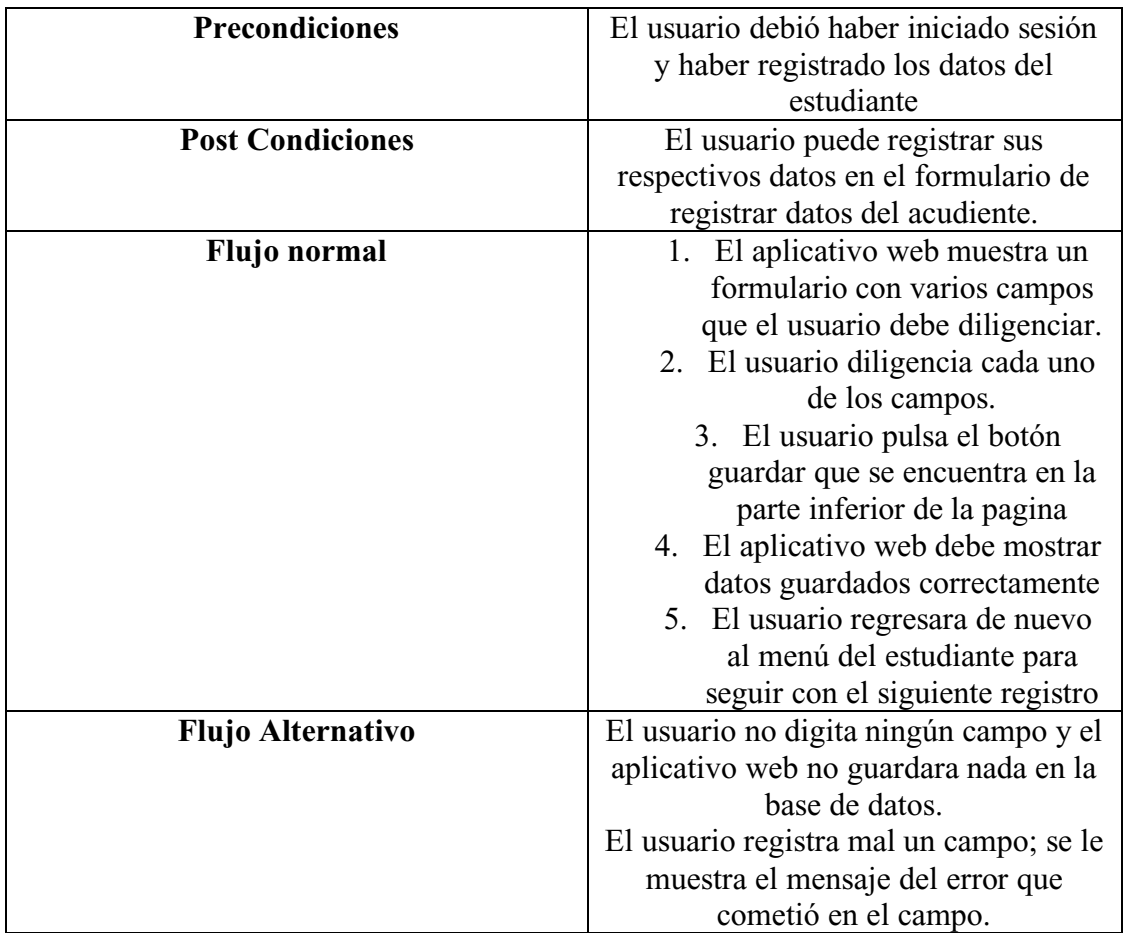

Nota. Autoría propia.

Tabla 20.

*Caso de uso estudiante actualizar datos del acudiente*

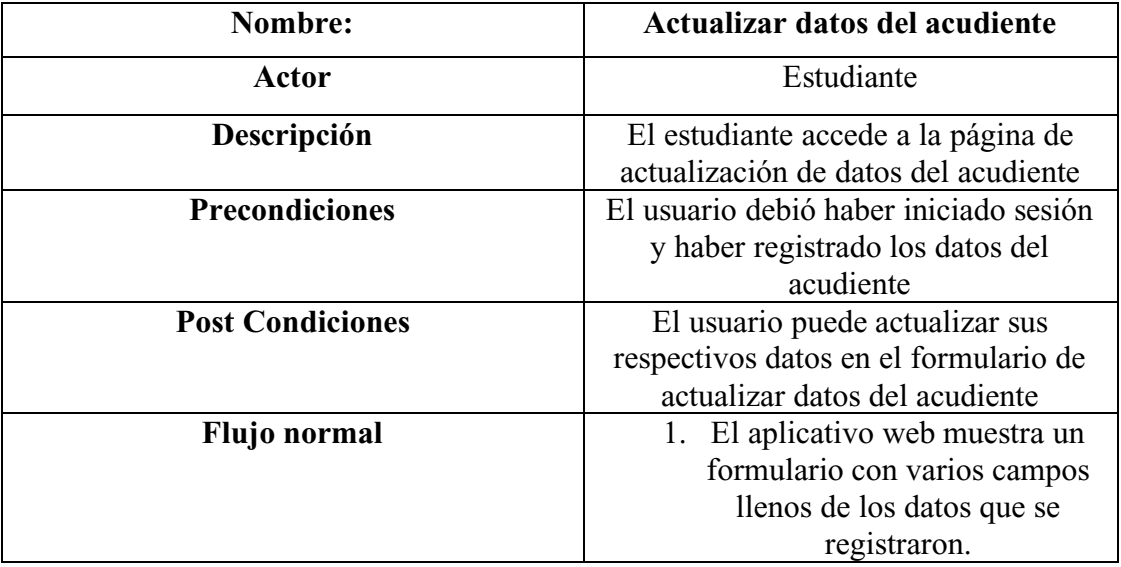

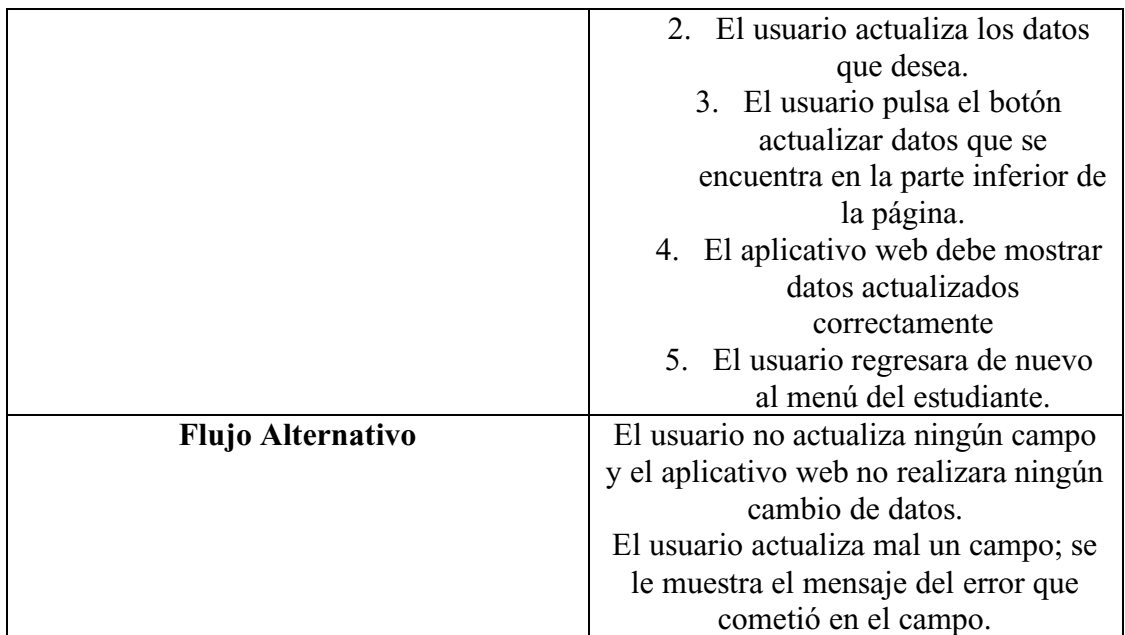

Nota. Autoría propia.

Tabla 21.

*Caso de uso estudiante generar PDF*

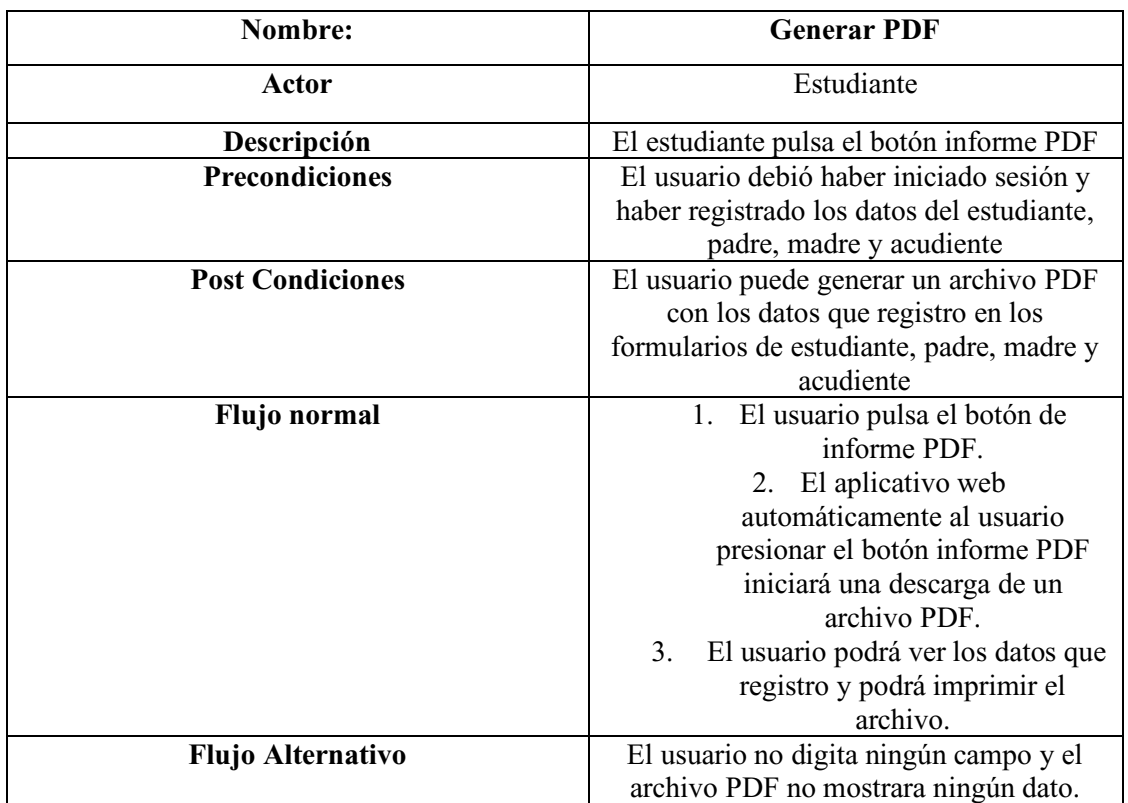

# Tabla 22.

*Caso de uso administrador ingresar al aplicativo web*

| Nombre:                  | Ingresar al aplicativo web             |
|--------------------------|----------------------------------------|
| Actor                    | Administrador                          |
| Descripción              | El administrador debe ingresar al      |
|                          | aplicativo web                         |
| <b>Precondiciones</b>    | El administrador debió acceder a la    |
|                          | página del colegio Asosiervas en el    |
|                          | módulo de admisiones                   |
| <b>Post Condiciones</b>  | El usuario puede utilizar la parte de  |
|                          | admisiones de la página web            |
| Flujo normal             | 1. El usuario busca la página web      |
|                          | del colegio en la parte de             |
|                          | admisiones                             |
|                          | El usuario ingresa al aplicativo<br>2. |
|                          | web                                    |
|                          | 3. El aplicativo web le mostrara la    |
|                          | página inicial de ingreso al           |
|                          | módulo de admisiones del               |
|                          | colegio Asosiervas                     |
| <b>Flujo Alternativo</b> | 3.1 El aplicativo web no ingresa y no  |
|                          | carga la página principal              |

Nota. Autoría propia.

### Tabla 23.

*Caso de uso iniciar sesión en el aplicativo web*

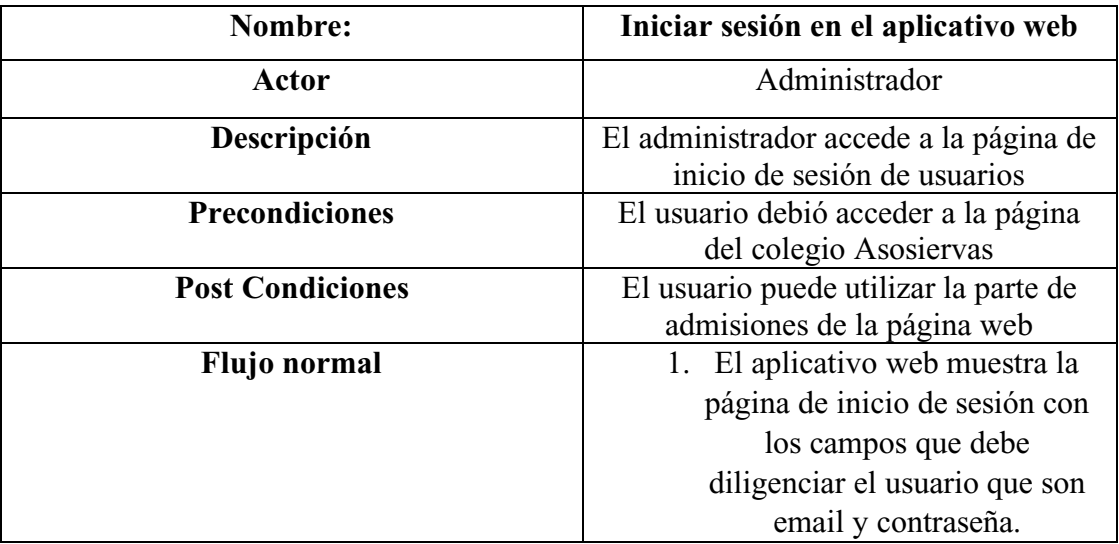

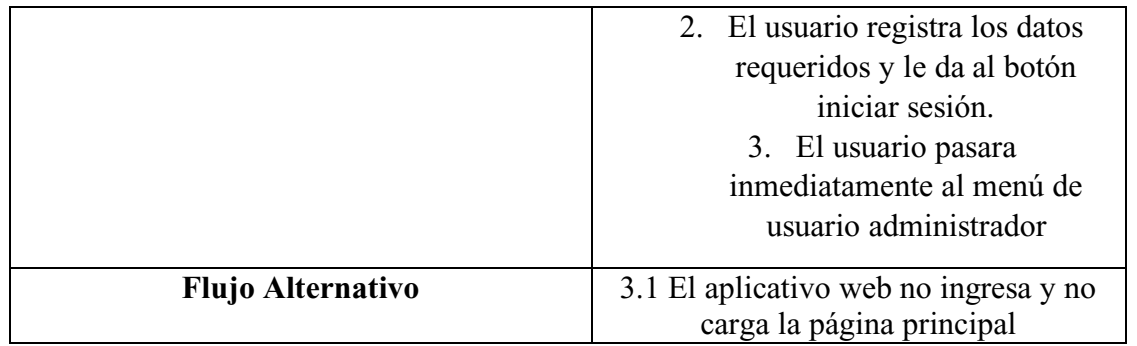

Nota. Autoría propia.

Tabla 24.

*Caso de uso administrador acceder a los datos diligenciados por los estudiantes*

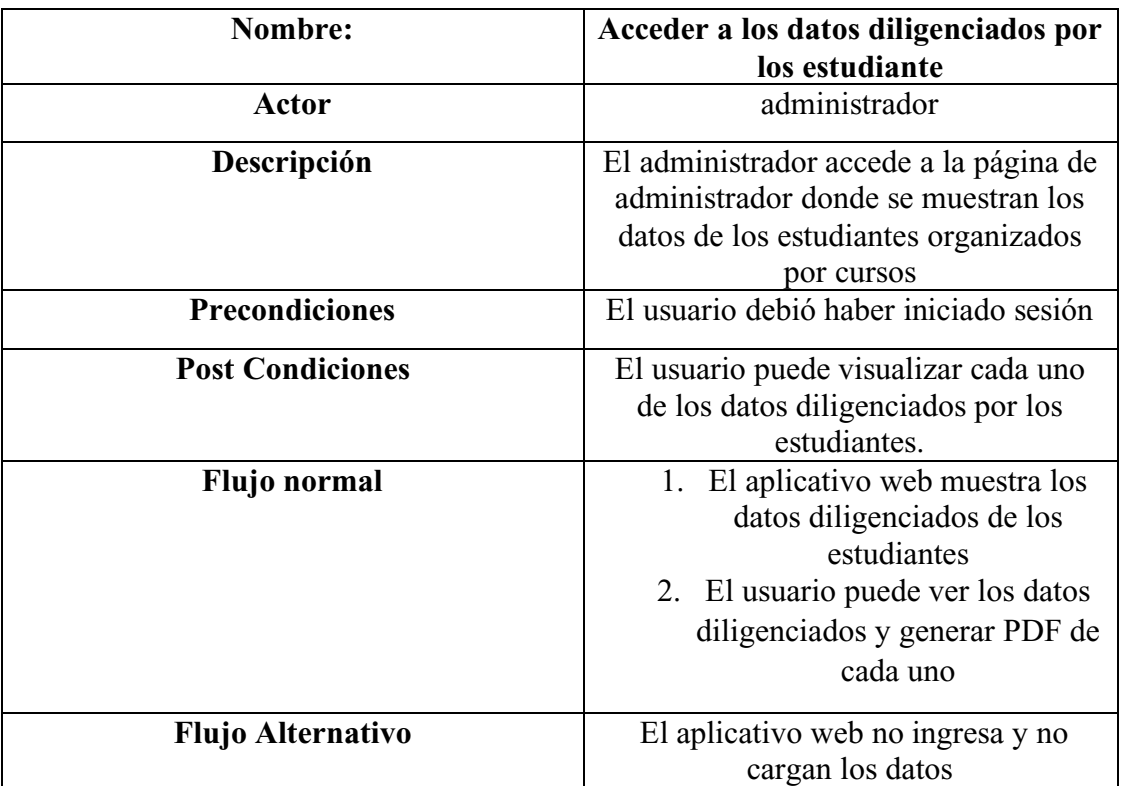

Nota. Autoría propia.

Tabla 25.

*Caso de uso administrador eliminar los datos registrados por los estudiantes*

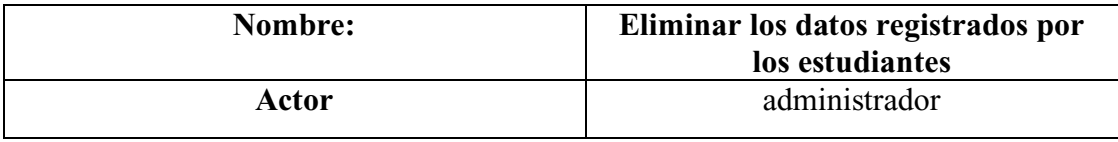

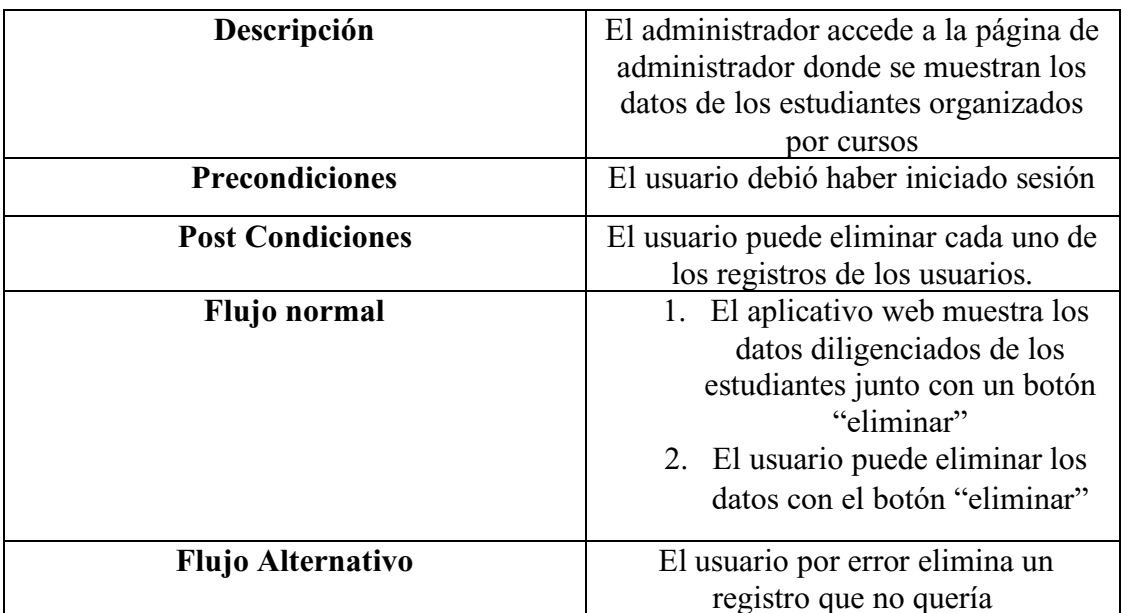

<span id="page-36-0"></span>Nota. Autoría propia.

# **4.7 Requisitos de rendimiento**

Tabla 26.

*Requisito no funcional 01*

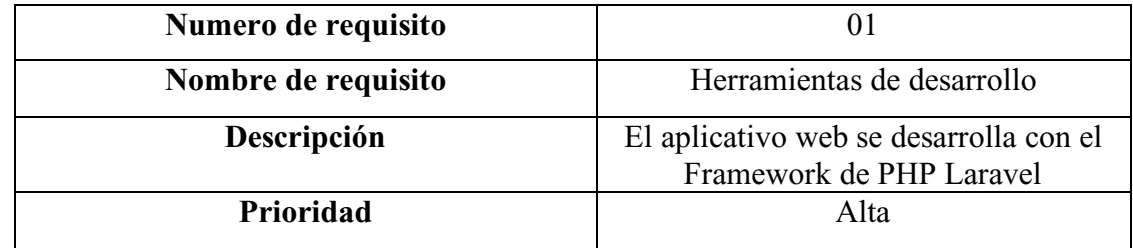

Nota. Autoría propia.

### Tabla 27.

*Requisito no funcional 02*

<span id="page-36-1"></span>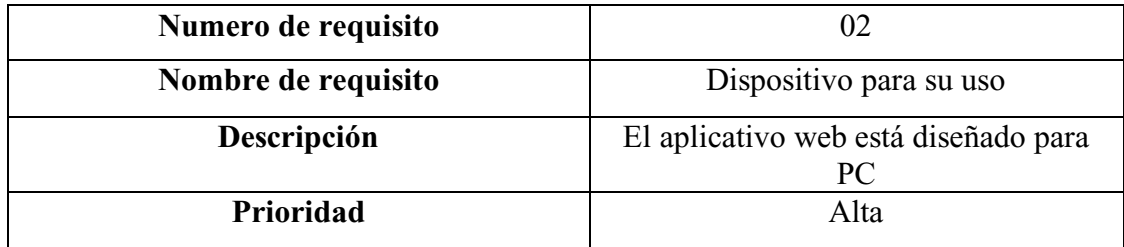

## **4.8 Restricciones de diseño**

Tabla 28.

### *Requisito no funcional 03*

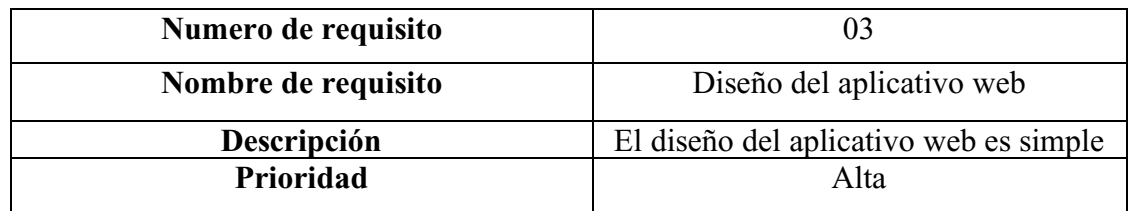

Nota. Autoría propia

Tabla 29.

*Requisito no funcional 04*

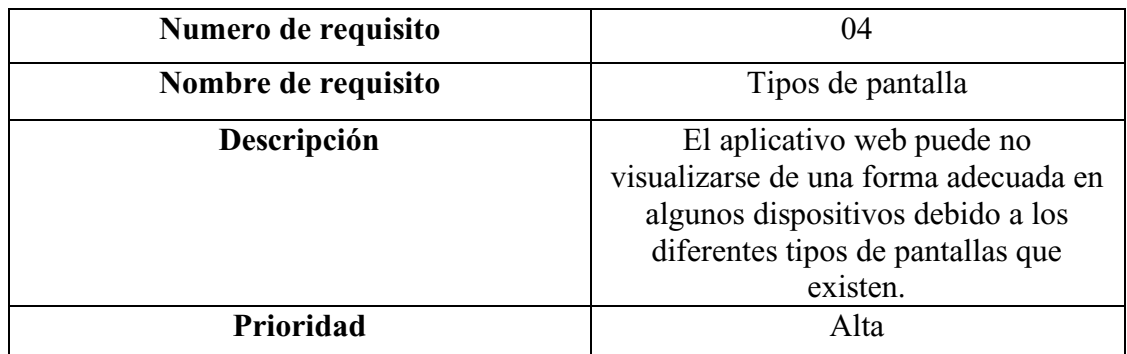

<span id="page-37-0"></span>Nota. Autoría propia.

# **4.9 Atributos del software del sistema**

Tabla 30.

*Requisito no funcional 05*

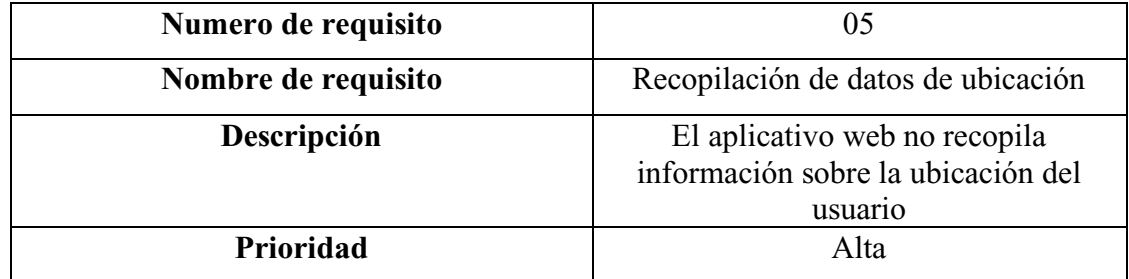

# Tabla 31.

*Requisito no funcional 06*

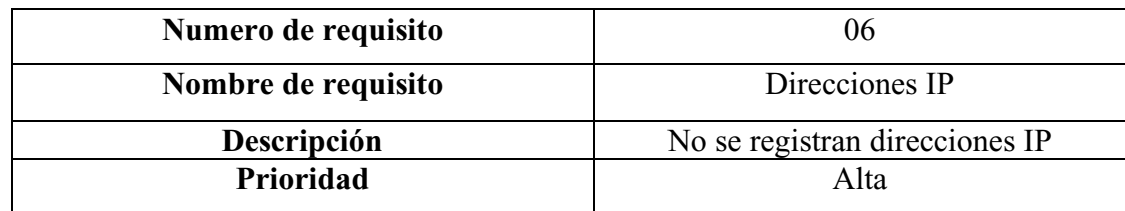

# Tabla 32.

# *Requisito no funcional 07*

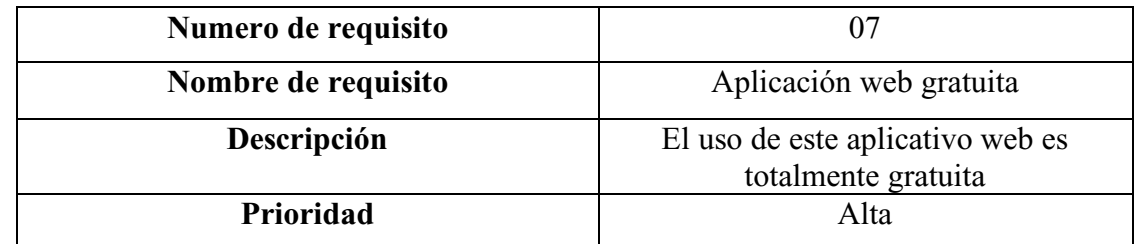

Nota. Autoría propia

Tabla 33.

*Requisito no funcional 08*

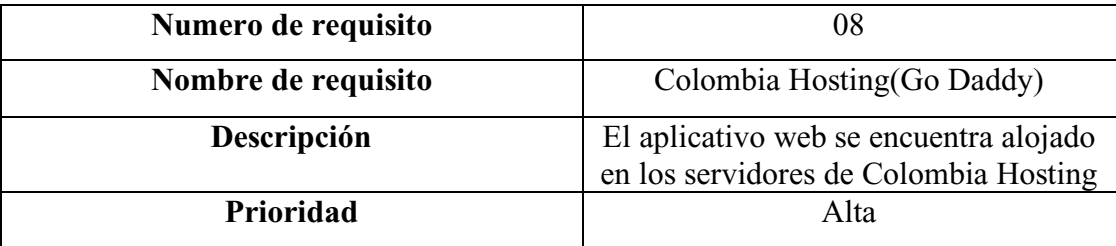

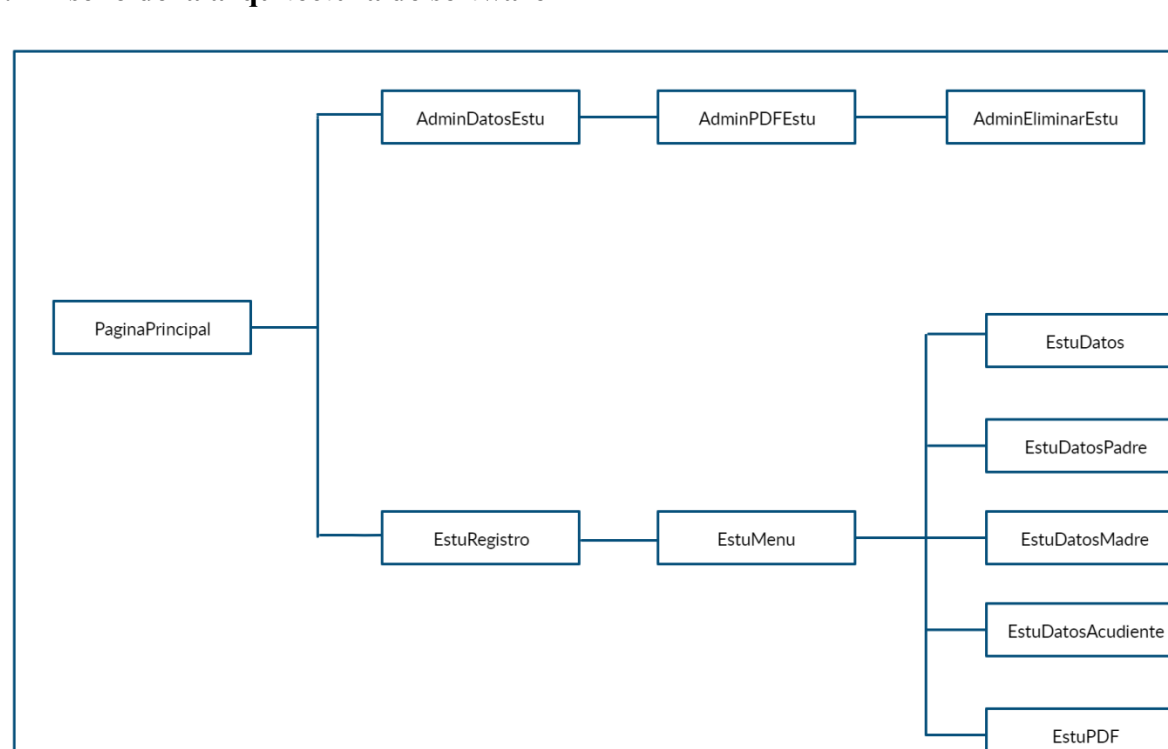

### <span id="page-40-1"></span><span id="page-40-0"></span>**5.1 Diseño de la arquitectura de software**

**Figura 3**. Arquitectura de aplicación web Asosiervas. (Autoría propia).

### <span id="page-41-1"></span><span id="page-41-0"></span>**5.2 Diseño detallado del software**

### **5.2.1 Diagrama de clases.**

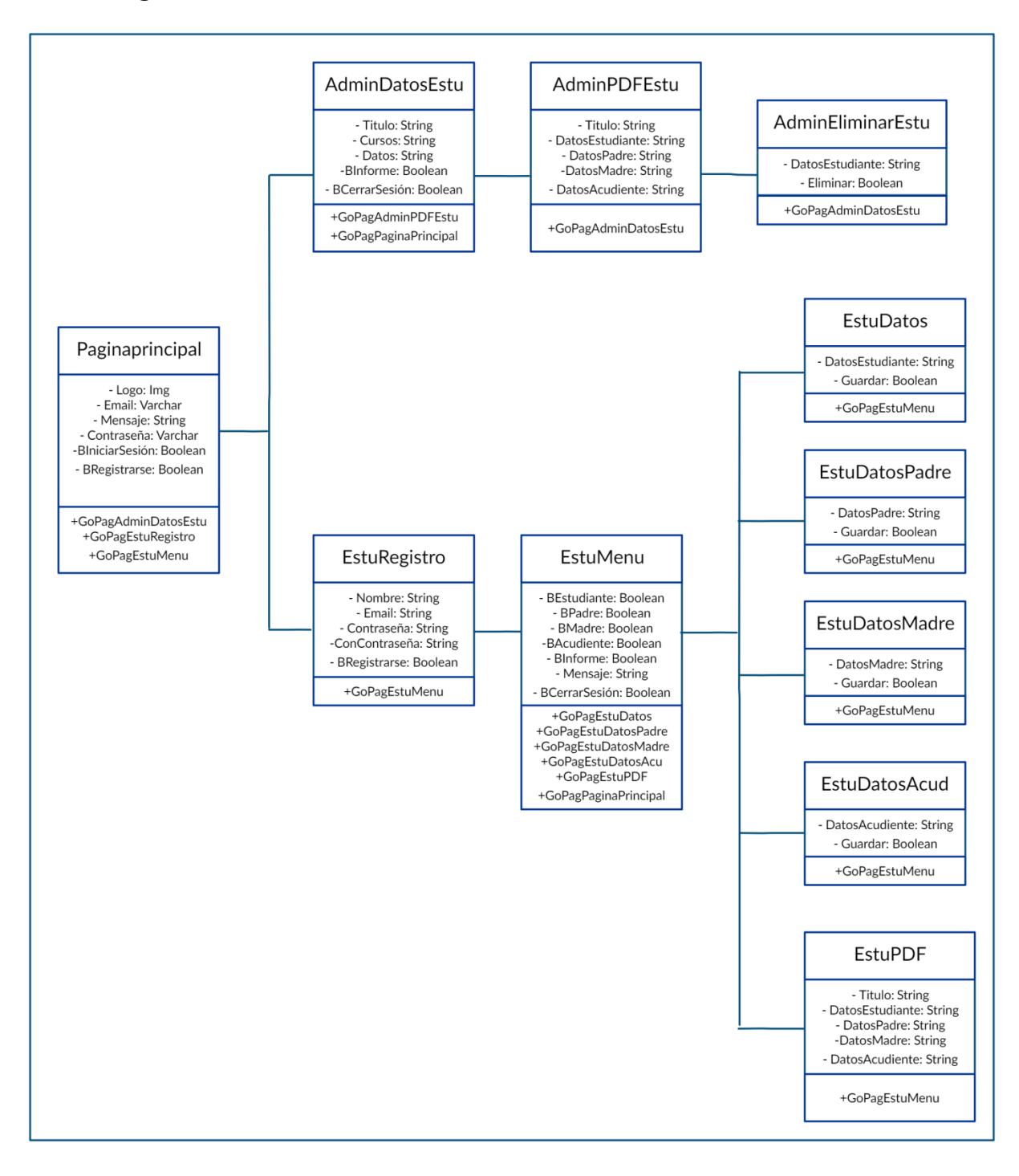

**Figura 4**. Diagrama de clases de aplicación web Asosiervas. (Autoría propia).

## **5.2.2 Diagrama de paquetes.**

<span id="page-42-0"></span>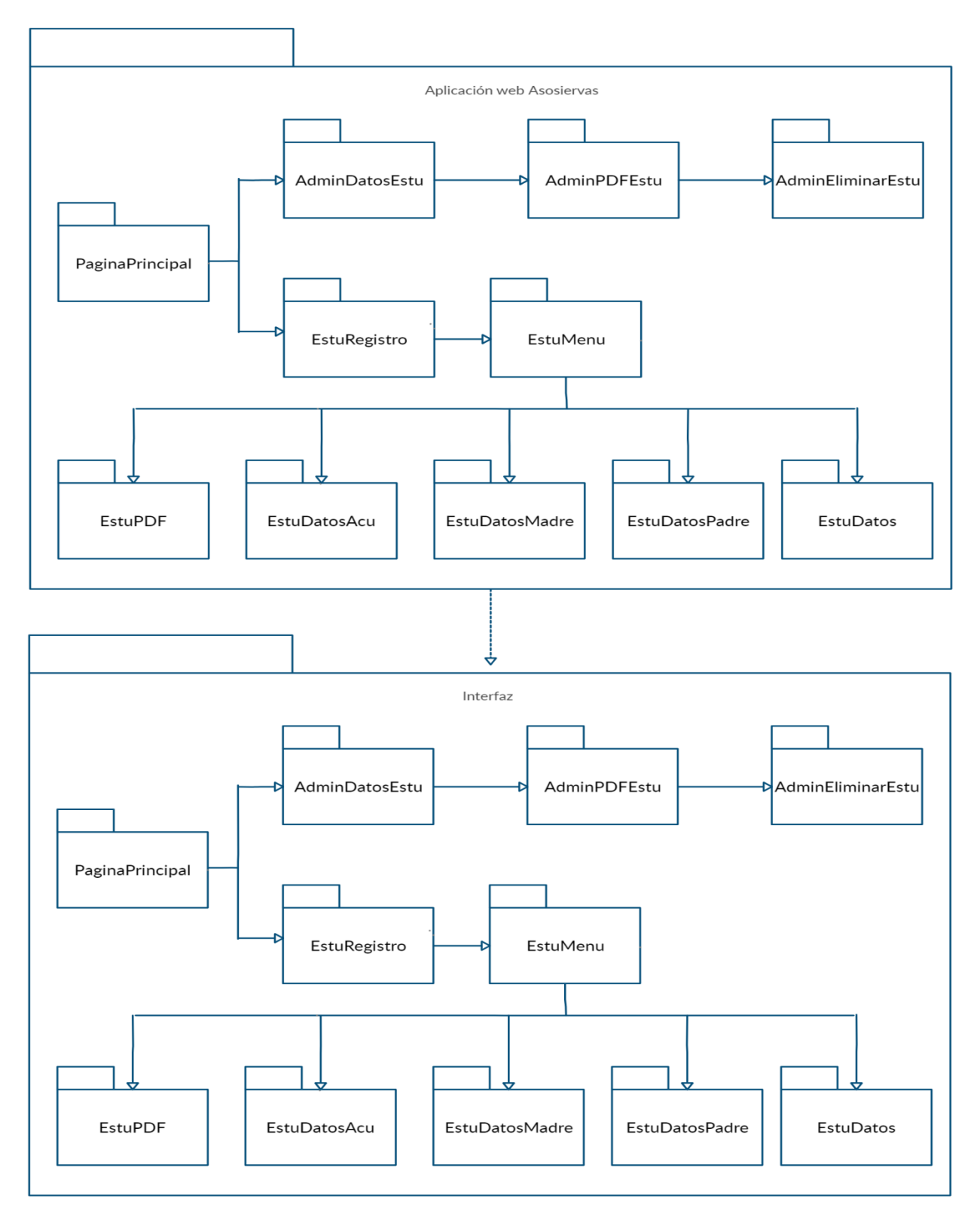

**Figura 5**. Diagrama de paquetes de aplicación web Asosiervas. (Autoría propia).

# **5.2.3 Diagrama de despliegue.**

<span id="page-43-0"></span>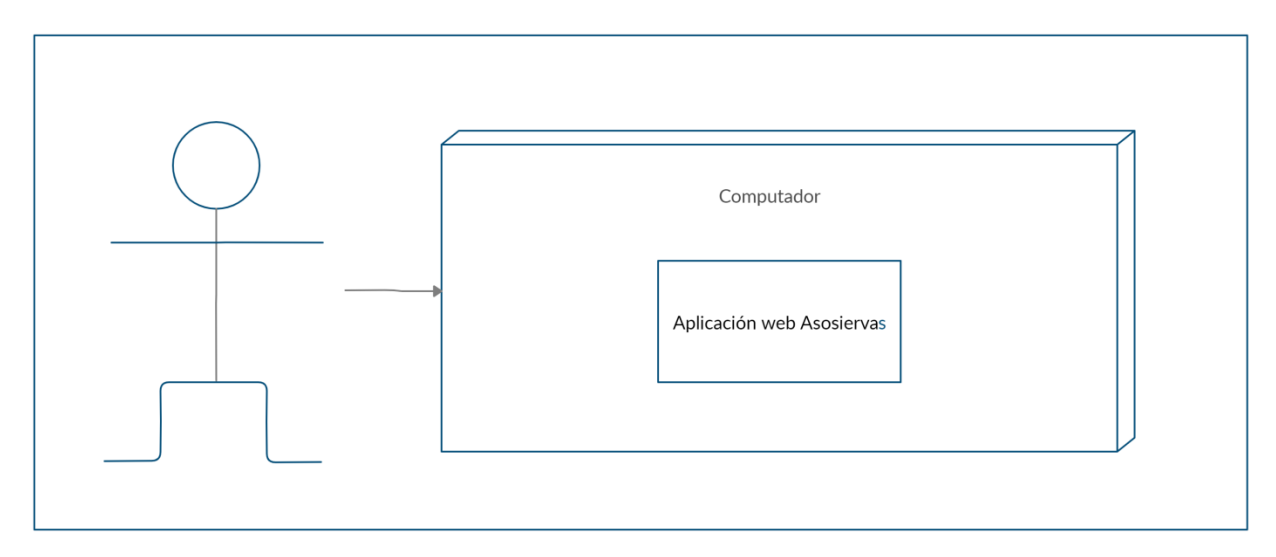

**Figura 6**. Diagrama de despliegue de aplicación web Asosiervas. (Autoría propia).

# <span id="page-43-1"></span>**5.3 Diseño de la interfaz**

<span id="page-43-2"></span>**5.3.1 Interfaz gráfica de usuario.**

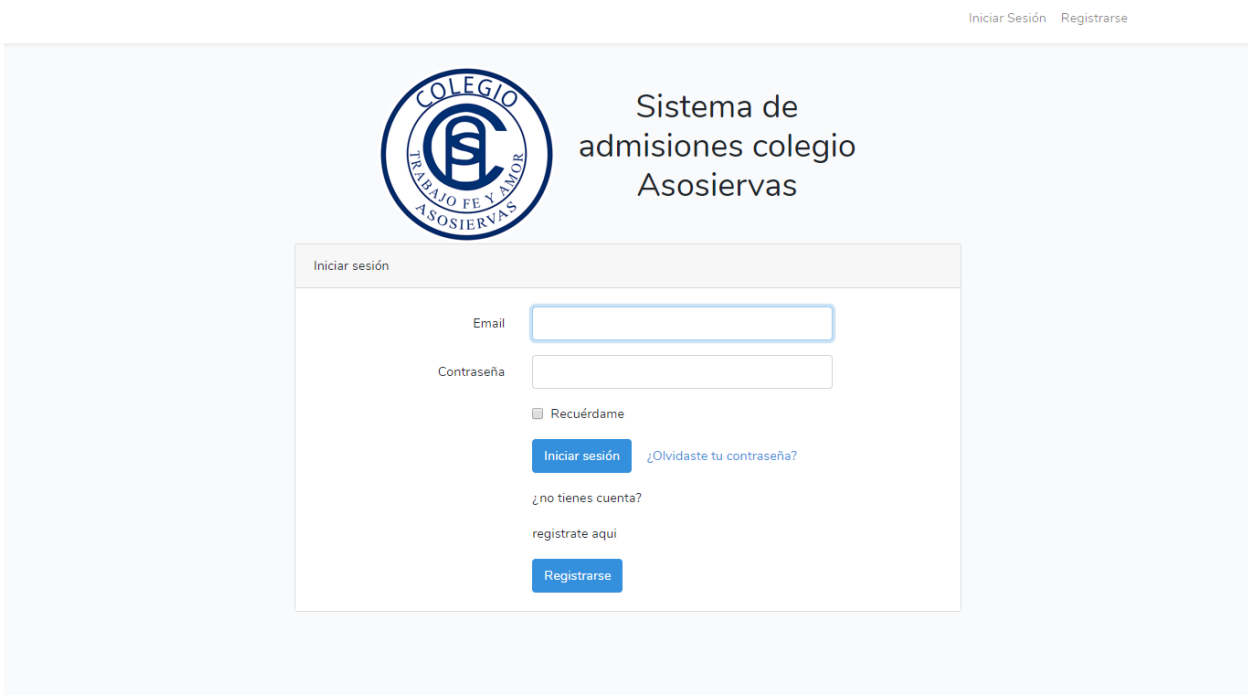

**Figura 7**.Inicio. (Autoría propia).

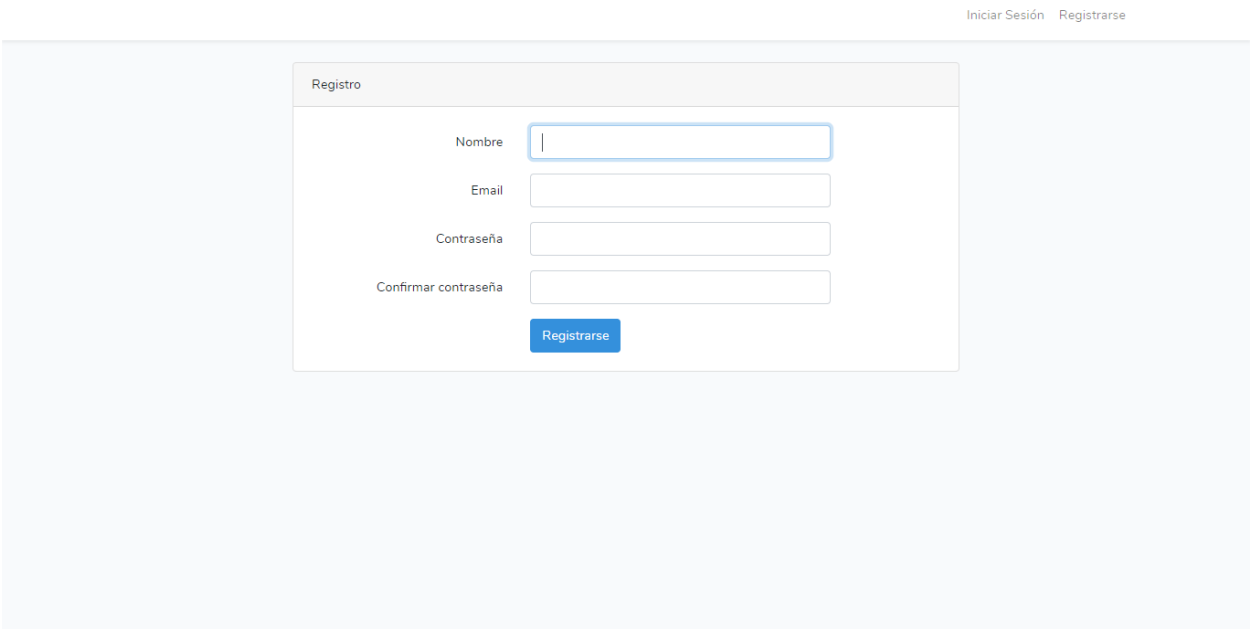

**Figura 8**.Registro. (Autoría propia).

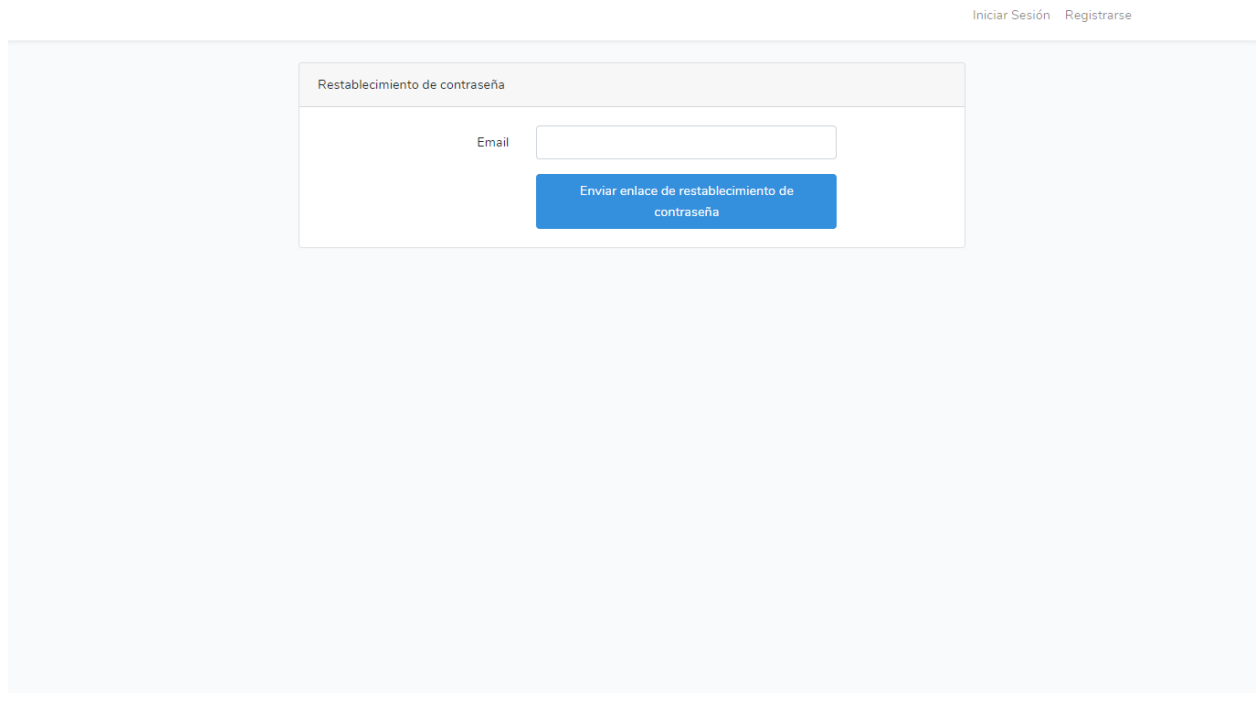

**Figura 9**.Restablecimiento de contraseña. (Autoría propia).

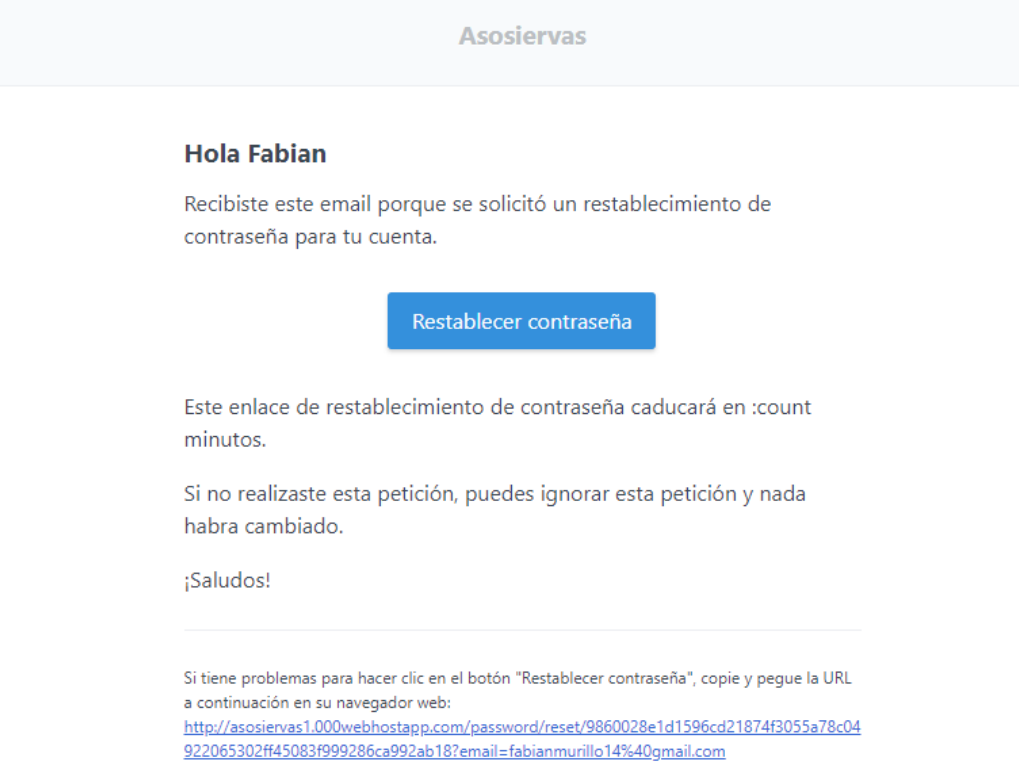

**Figura 10**.Mensaje correo restablecimiento de contraseña. (Autoría propia).

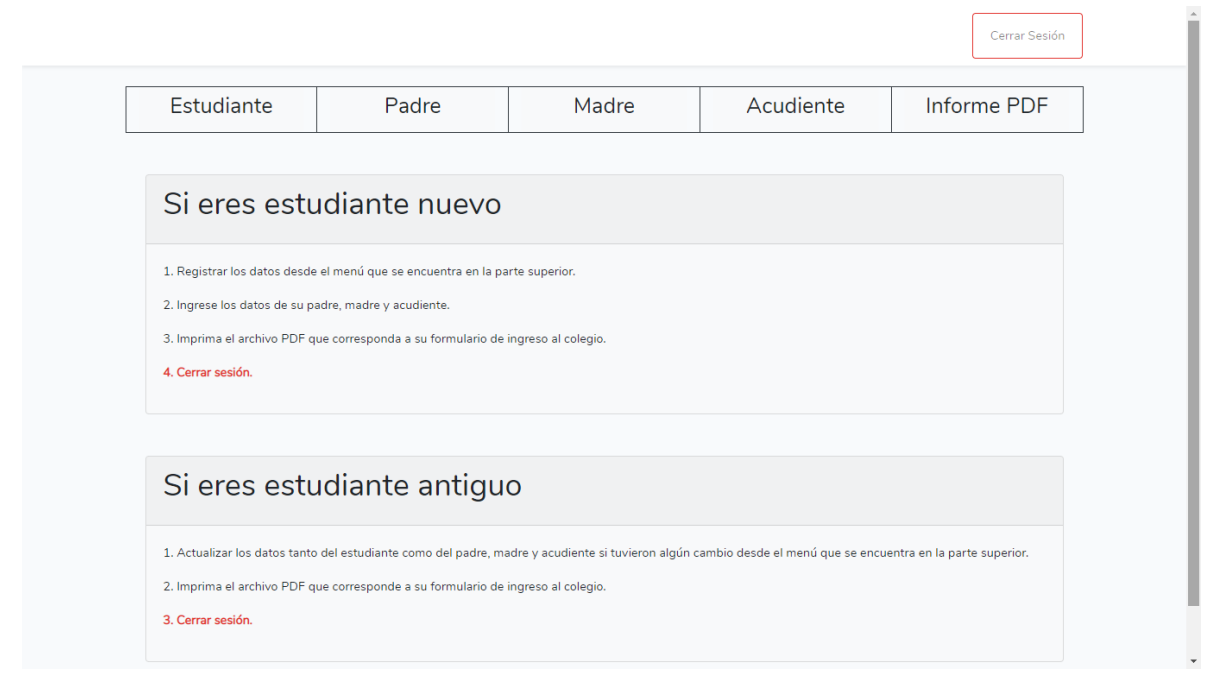

**Figura 11**. Menu estudiante. (Autoría propia).

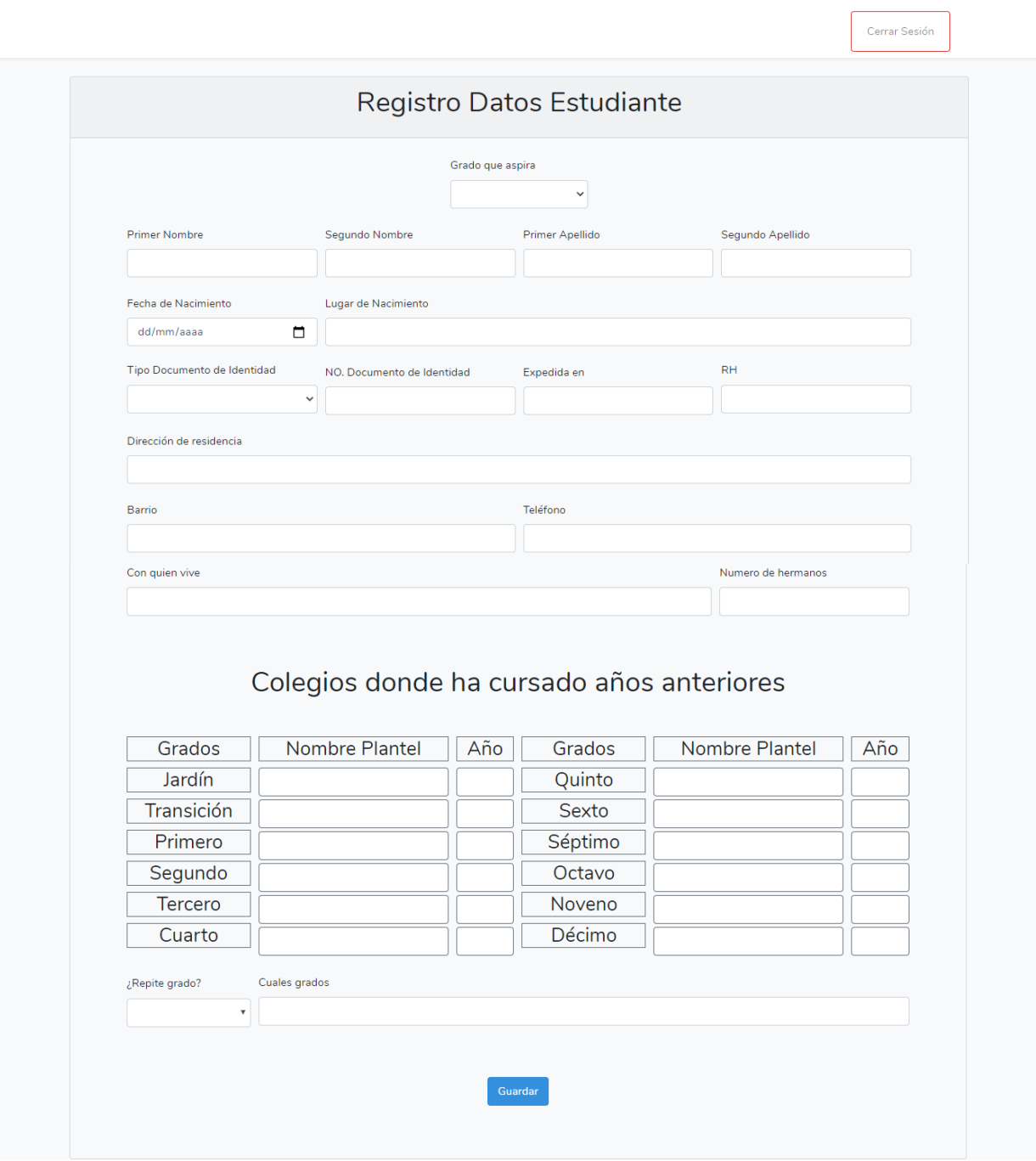

**Figura 12**. Registro datos estudiante. (Autoría propia).

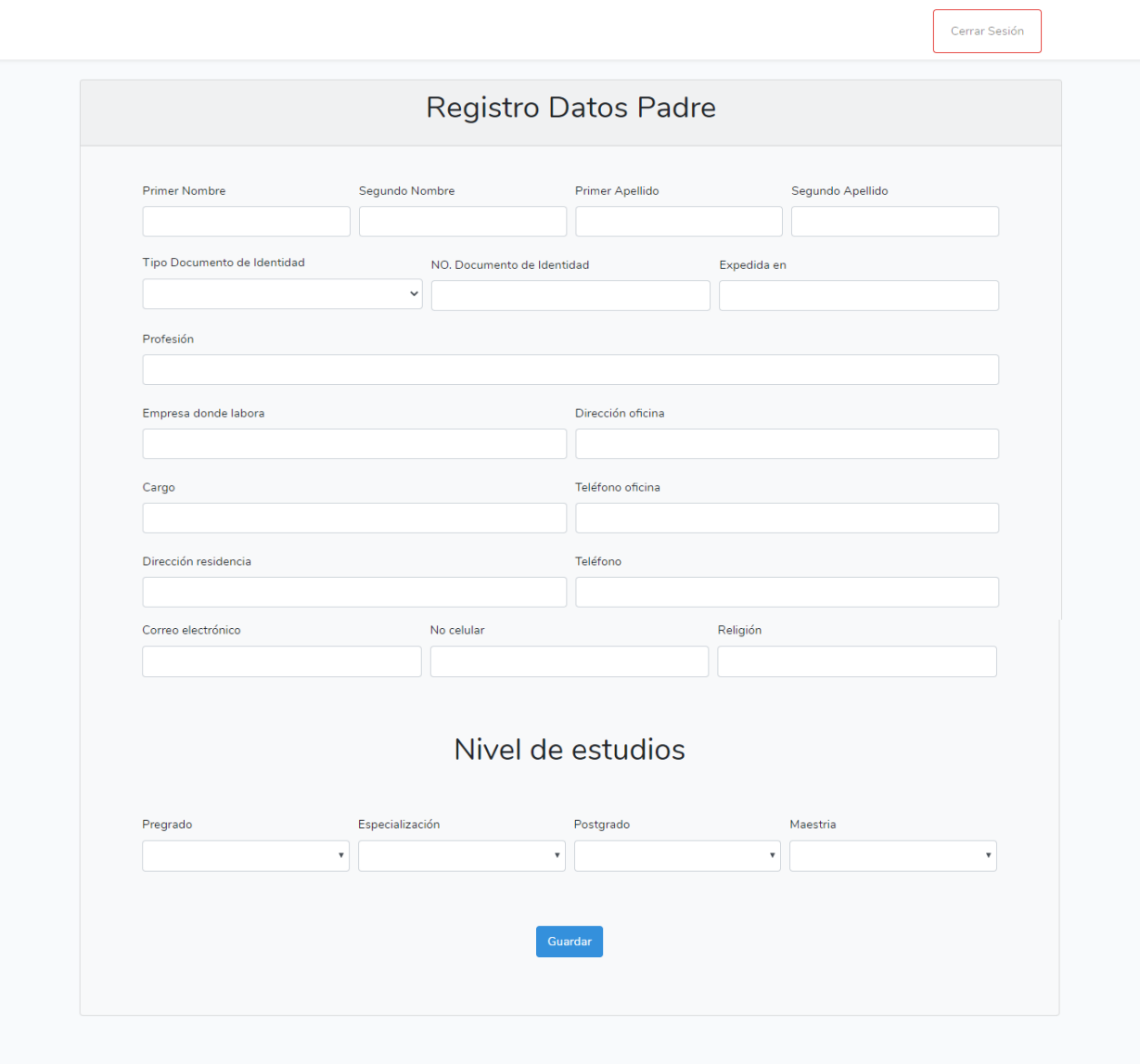

**Figura 13**. Registro datos padre. (Autoría propia).

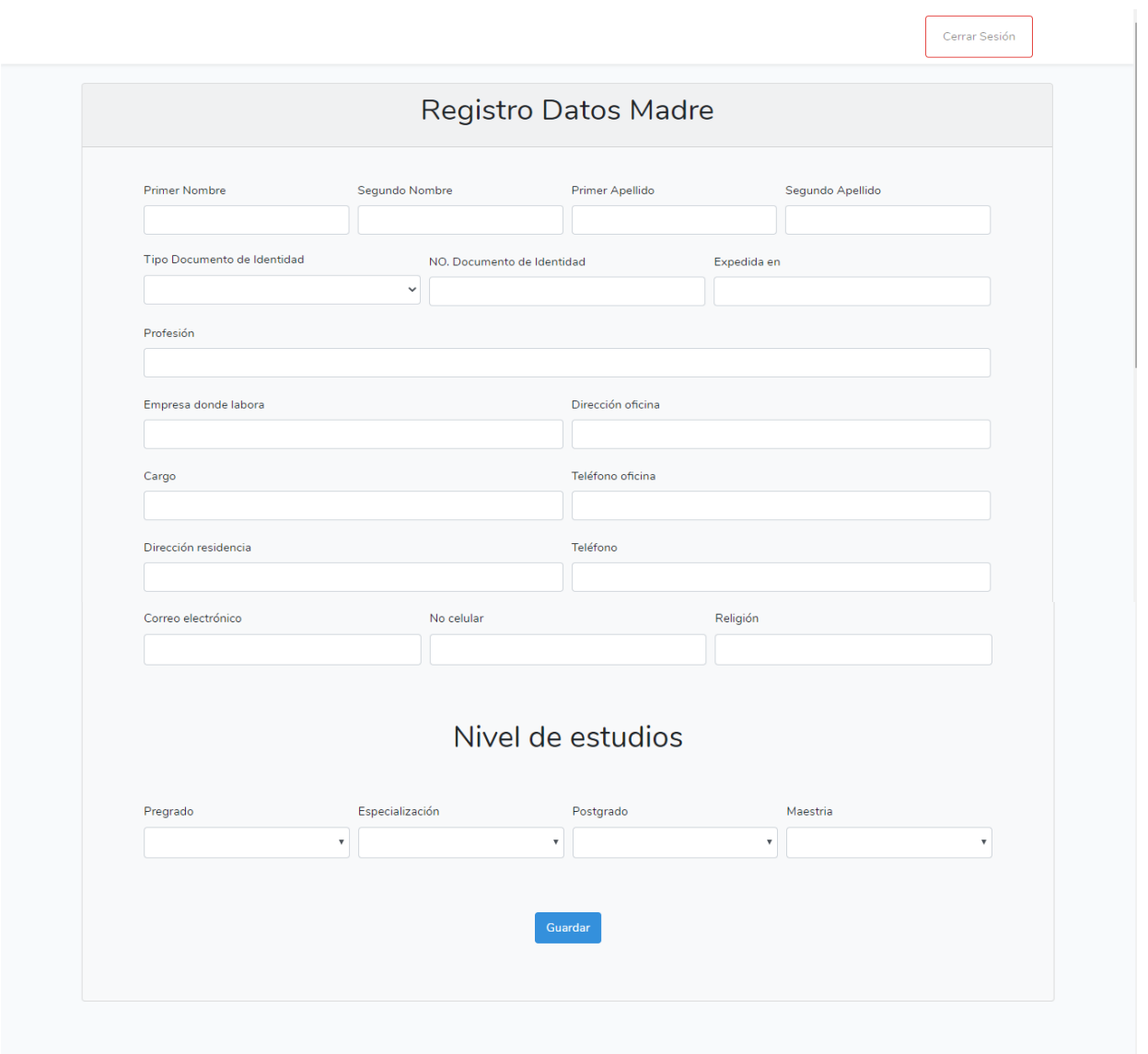

**Figura 14**. Registro datos madre. (Autoría propia).

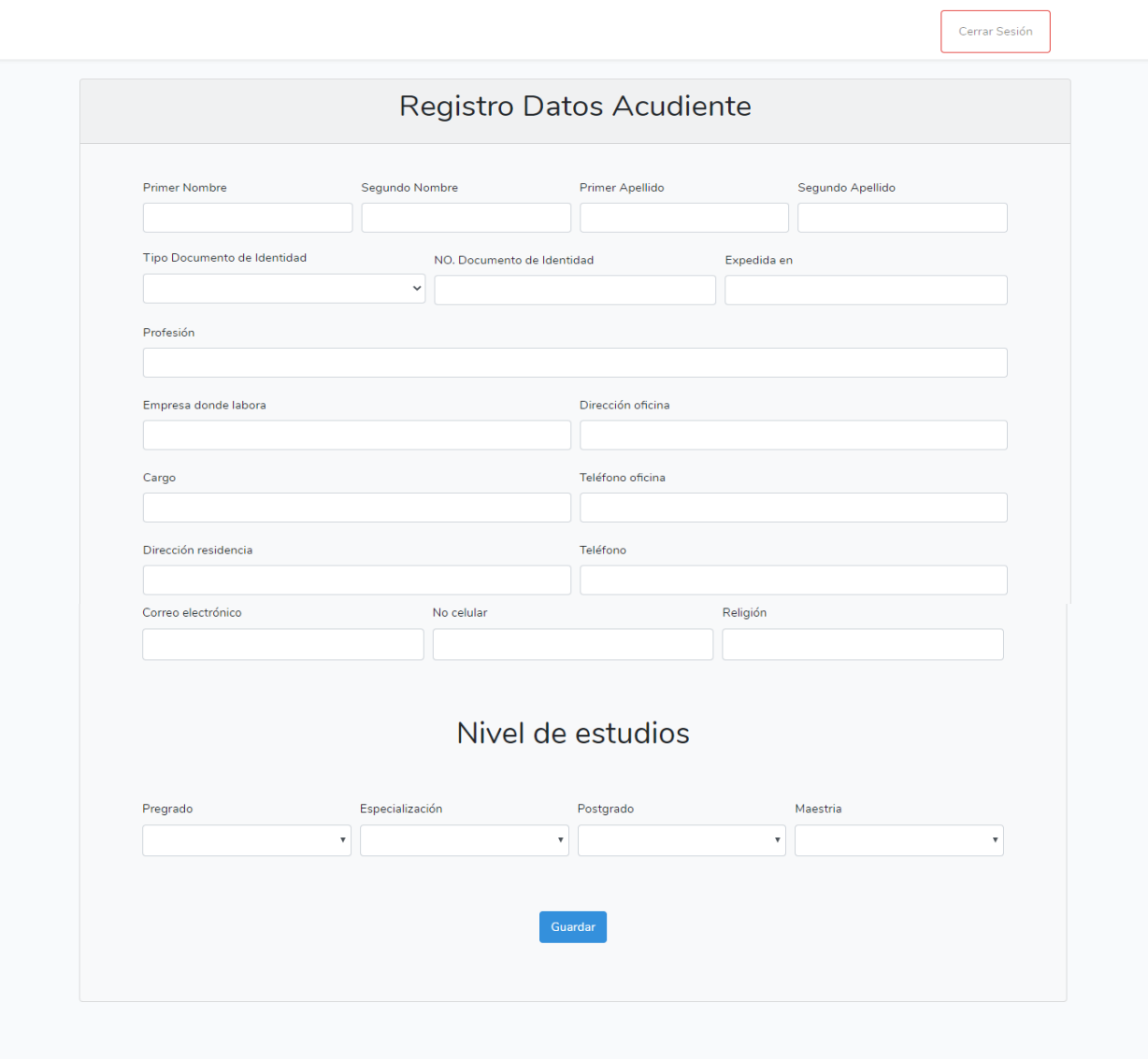

**Figura 15**. Registro datos acudiente. (Autoría propia).

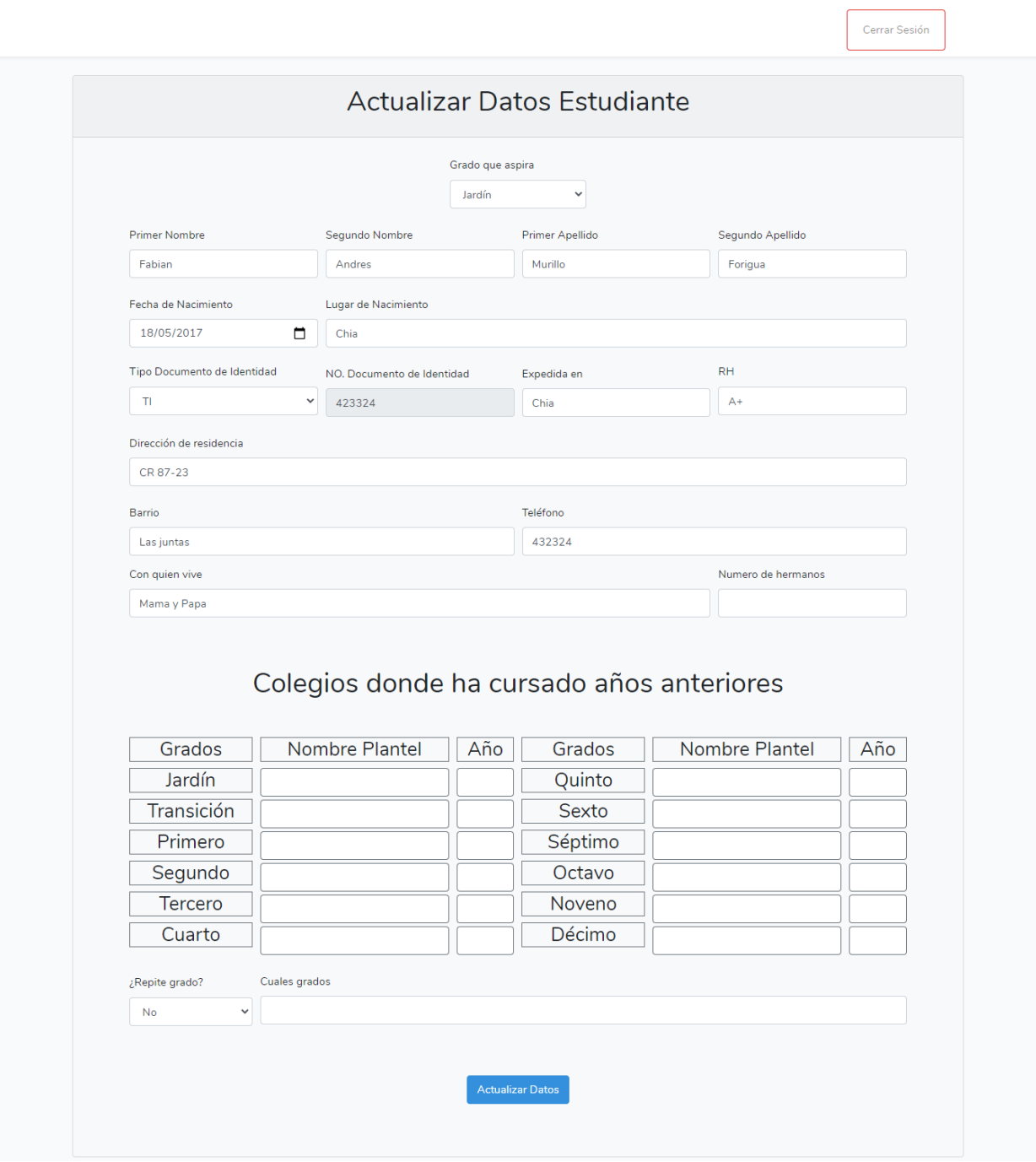

**Figura 16**. Actualizar datos estudiante. (Autoría propia).

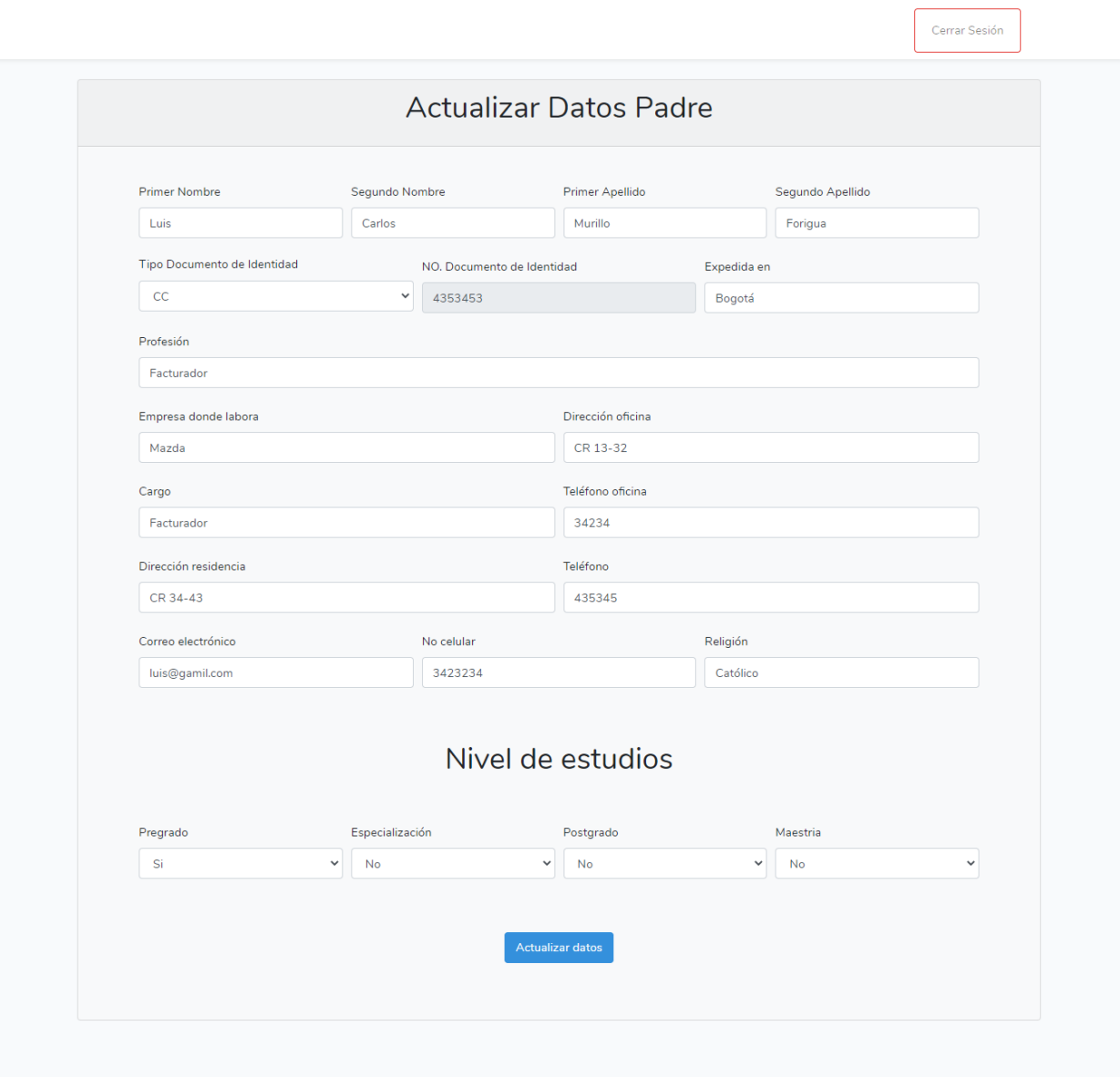

**Figura 17**. Actualizar datos padre. (Autoría propia).

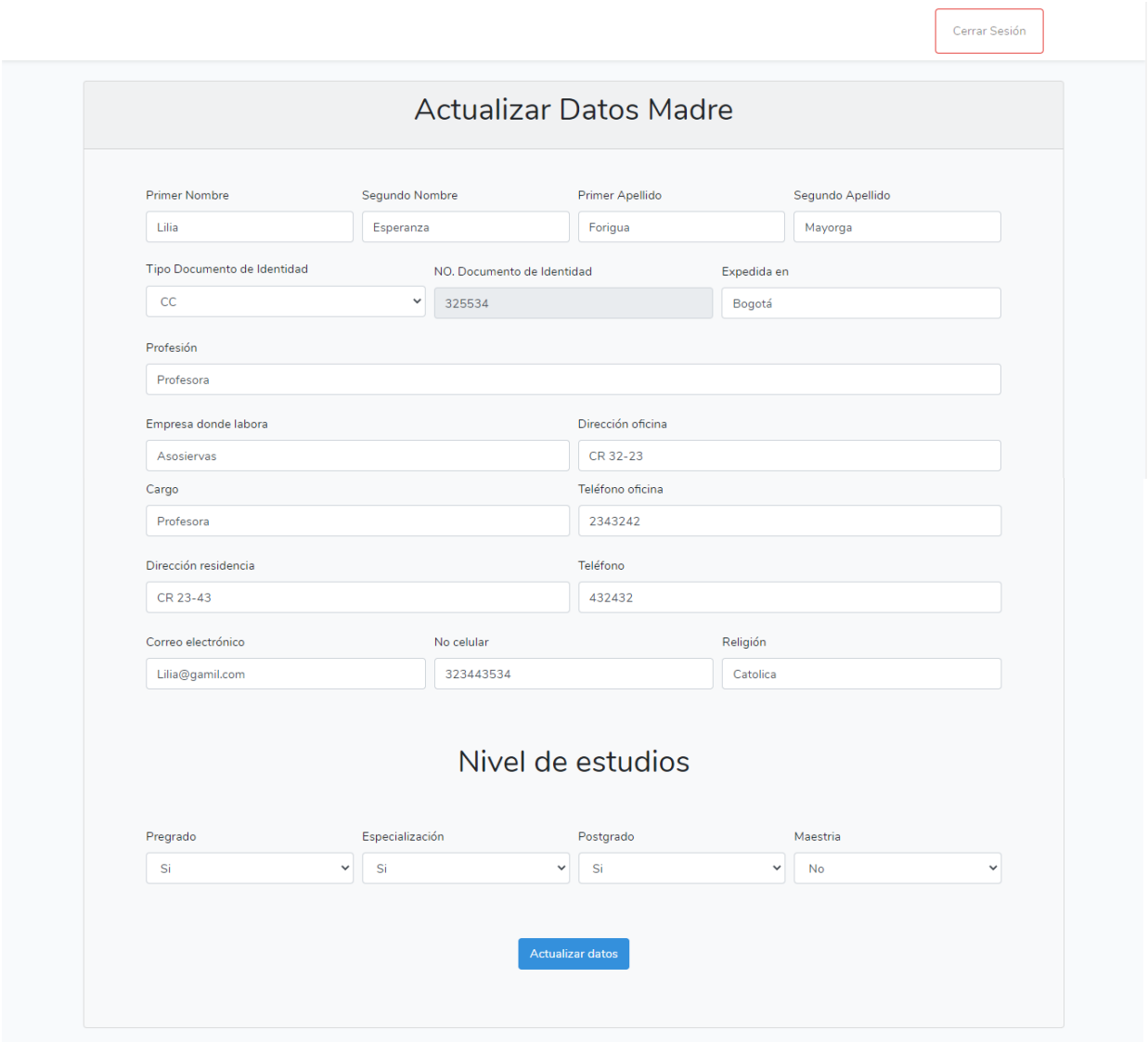

**Figura 18**. Actualizar datos madre. (Autoría propia).

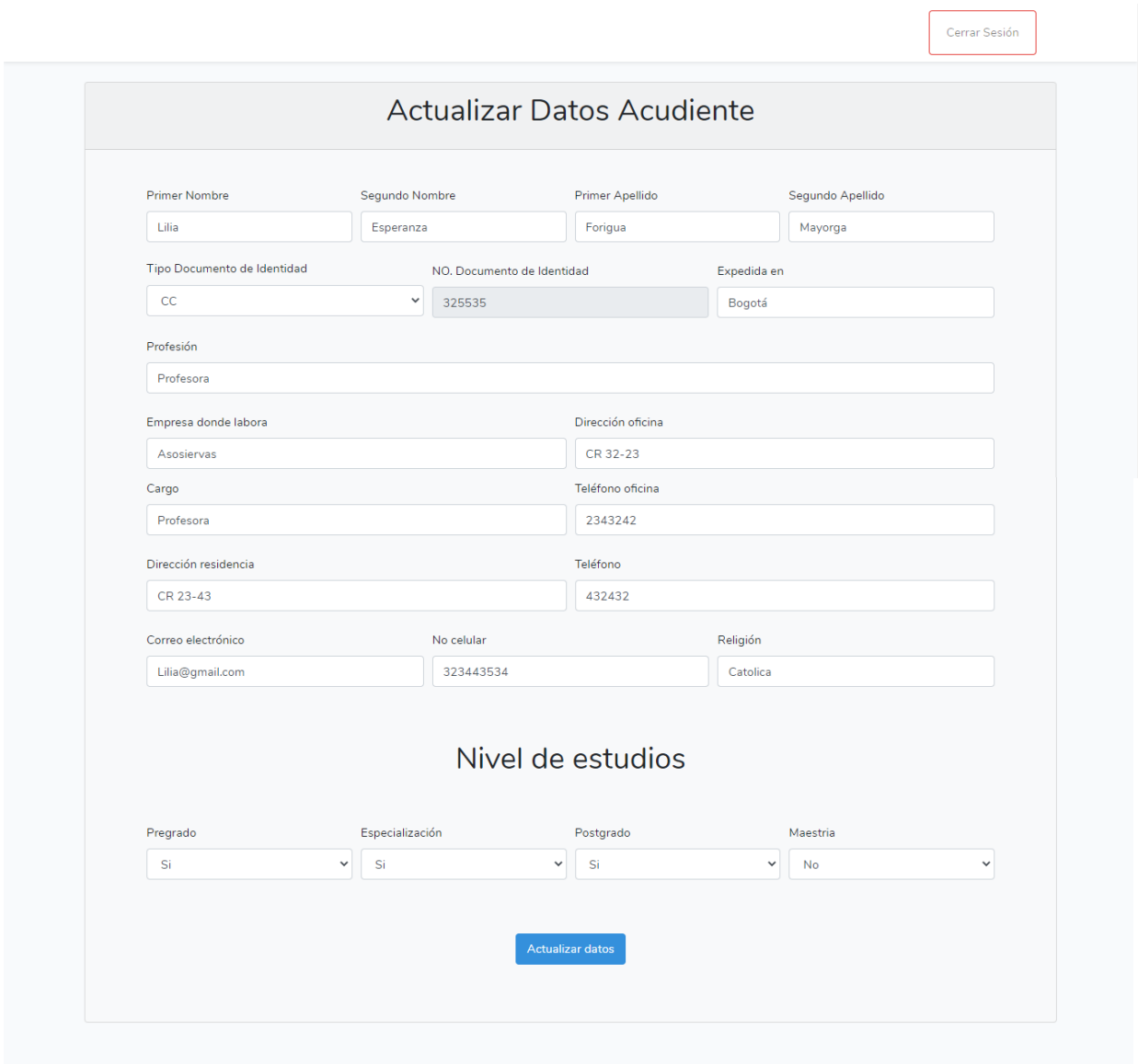

**Figura 19**. Actualizar datos acudiente. (Autoría propia).

| ٠<br>ē                   | $\circ$ |  |        |              |                |                                                  | 1/1                  |                               |                     |                                                  |
|--------------------------|---------|--|--------|--------------|----------------|--------------------------------------------------|----------------------|-------------------------------|---------------------|--------------------------------------------------|
|                          |         |  |        |              |                |                                                  |                      |                               |                     |                                                  |
|                          |         |  |        |              |                | <b>COLEGIO ASOSIERVAS</b>                        |                      |                               |                     |                                                  |
|                          |         |  | Jardín |              |                | <b>Grado que Aspira</b>                          |                      |                               |                     | <b>Datos Estudiante</b>                          |
|                          |         |  |        |              |                |                                                  |                      | Fabian Andres Murillo Forigua |                     | <b>Apellidos y nombres</b>                       |
|                          |         |  |        | Chia         |                | <b>Lugar Nacimiento</b>                          |                      | 2018-06-13                    |                     | Fecha de Nacimiento                              |
|                          |         |  | $A+$   | RH           | Chia           | Expedida en                                      | 324252               | <b>Número</b>                 | TI.                 | <b>Documento</b>                                 |
|                          |         |  |        |              |                |                                                  |                      | cr 65 - 34                    |                     | <b>Dirección Residencia</b>                      |
|                          |         |  |        | 3243242      |                | <b>Tel. Residencia</b>                           |                      | Chia                          |                     | <b>Barrio</b>                                    |
|                          |         |  |        | $\mathbf{1}$ |                | Numero de hermanos                               |                      | Mama, papa y hemana           |                     | Con quien vive                                   |
|                          |         |  |        |              |                | <b>COLEGIOS DONDE HA CURSADO AÑOS ANTERIORES</b> |                      |                               |                     |                                                  |
|                          |         |  | Año    |              | Nombre plantel |                                                  | <b>Grados</b>        | Año                           | Nombre plantel      | <b>Grados</b>                                    |
|                          |         |  |        |              |                |                                                  | Quinto               |                               |                     | Jardín                                           |
|                          |         |  |        |              |                |                                                  | Sexto                |                               |                     | Transición                                       |
|                          |         |  |        |              |                |                                                  | Séptimo              |                               |                     | Primero                                          |
| $\frac{4}{3}\frac{b}{r}$ |         |  |        |              |                |                                                  | octavo               |                               |                     | Segundo                                          |
|                          |         |  |        |              |                |                                                  | Noveno               |                               |                     | <b>Tercero</b>                                   |
| $^+$                     |         |  |        |              |                |                                                  | Décimo               |                               |                     | Cuarto                                           |
| $\overline{\phantom{a}}$ |         |  |        |              | ninguno        | <b>Cuales Grados</b>                             |                      | <b>No</b>                     | <b>Repite Grado</b> |                                                  |
|                          |         |  |        |              |                |                                                  | <b>DATOS - PADRE</b> |                               |                     | No ha registrado los datos respectivos del padre |

**Figura 20**. Informe PDF. (Autoría propia).

|                |                  |                   |                    |                     |                     | <b>Datos Estudiantes</b> |               |          |            |                            |                      |                |
|----------------|------------------|-------------------|--------------------|---------------------|---------------------|--------------------------|---------------|----------|------------|----------------------------|----------------------|----------------|
| ID             | Primer<br>Nombre | Segundo<br>Nombre | Primer<br>Apellido | Segundo<br>Apellido | Fecha<br>Nacimiento | Dirección                | Barrio        | Teléfono | Curso      | Con<br>quien<br>vive?      | Eliminar<br>Registro | Informe<br>PDF |
|                |                  |                   |                    |                     |                     | Jardín                   |               |          |            |                            |                      |                |
| $\overline{3}$ | Fabian           | Andres            | Murillo            | Forigua             | 2017-05-<br>18      | CR 87-<br>23             | Las<br>juntas | 432324   | Jardín     | Mama y<br>Papa             | Eliminar             | Informe        |
|                |                  |                   |                    |                     |                     |                          |               |          |            |                            |                      |                |
|                |                  |                   |                    |                     |                     | Transición               |               |          |            |                            |                      |                |
| $\overline{5}$ | Camilo           | Andres            | Duarte             | Bolaños             | 2016-01-<br>07      | CR 76-<br>23             | Bosa          | 234232   | Transición | Mama,<br>papa y<br>hermano | Eliminar             | Informe        |
|                |                  |                   |                    |                     |                     |                          |               |          |            |                            |                      |                |

**Figura 21**. Usuario admin. (Autoría propia).

# <span id="page-55-0"></span>**5.3.2 Interfaces de entrada.**

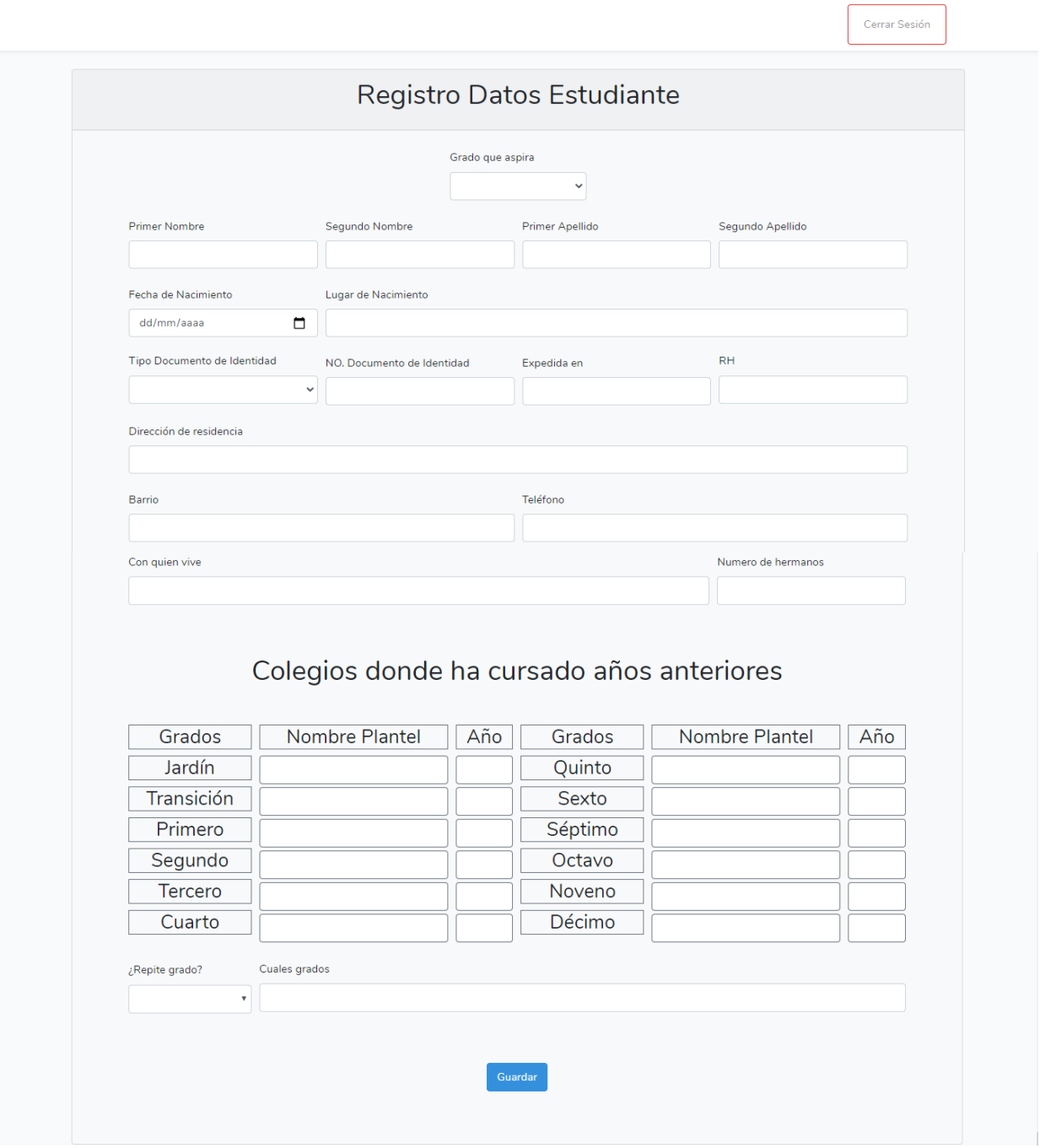

**Figura 22**. Registro datos estudiante 2. (Autoría propia).

Se utiliza el teclado ya sea del PC o dispositivo móvil para ingresar los datos en el formulario

ר

### <span id="page-56-0"></span>**5.3.3 Interfaces de salida.**

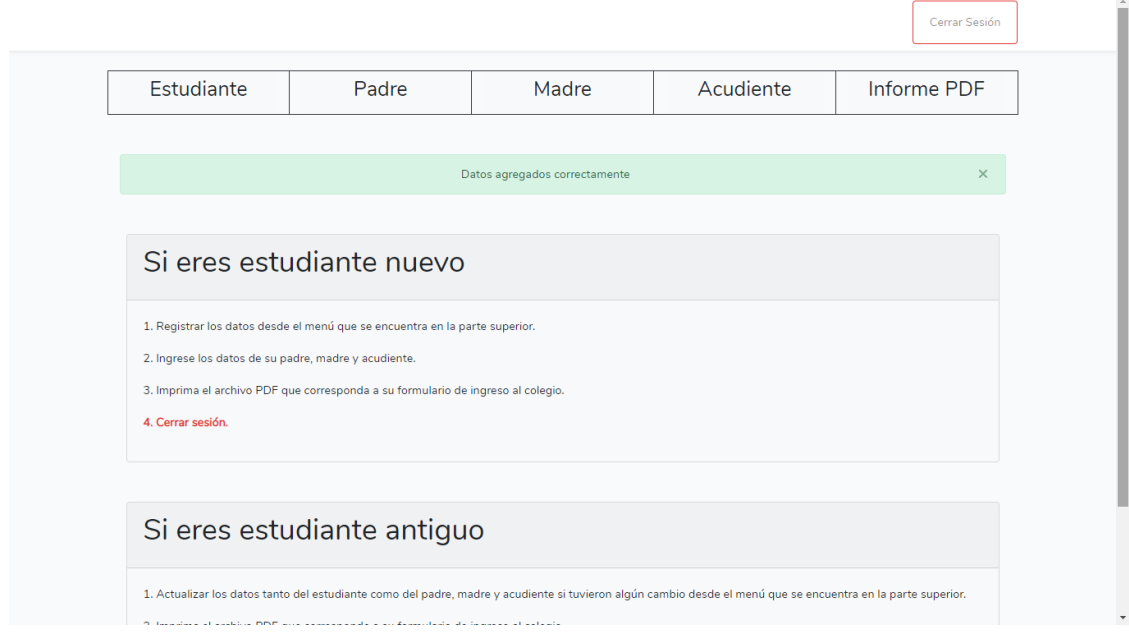

**Figura 23**. Estudiante notificación de datos guardados. (Autoría propia).

Después de que el usuario registre datos ya sea del estudiante, padre, madre o acudiente se visualizara una notificación de que se guardaron los datos correctamente.

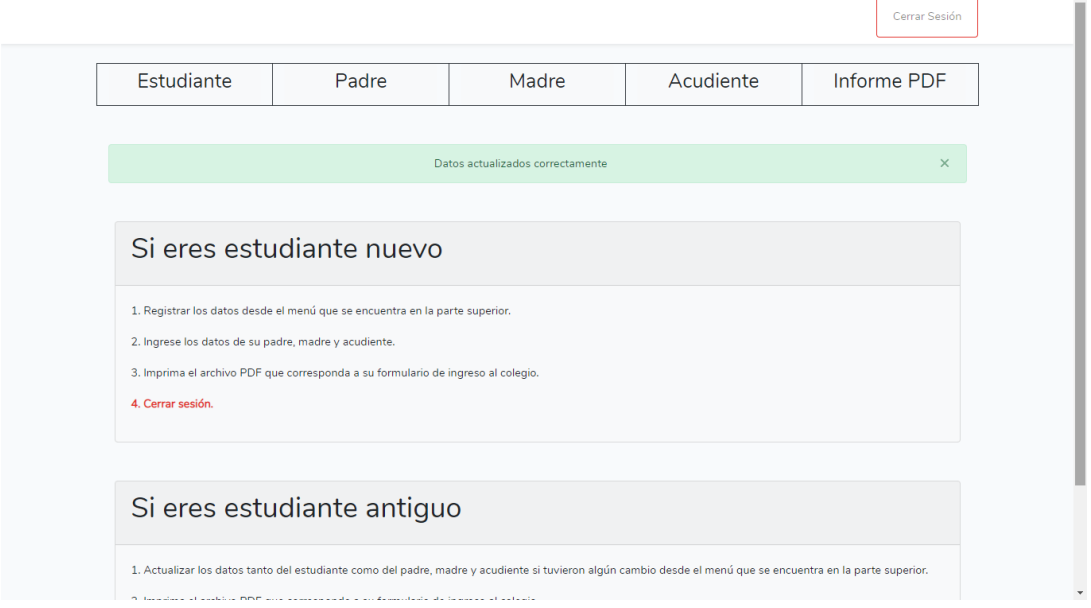

**Figura 24**. Estudiante notificación de datos actualizados. (Autoría propia).

Después de que el usuario actualice sus datos ya sea del estudiante, padre, madre o acudiente se visualizara una notificación de que se actualizaron los datos correctamente.

 $\bar{A}$ 

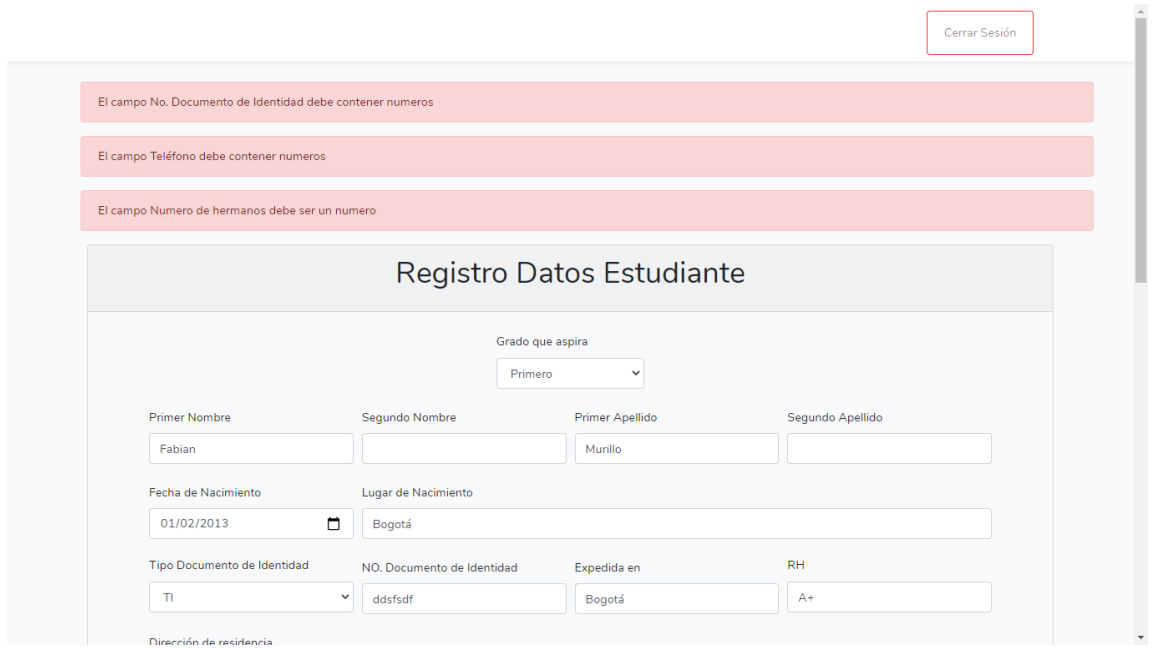

**Figura 25**. Estudiante notificación de validación de datos. (Autoría propia).

Después de que el usuario registre o actualice sus datos ya sea del estudiante, padre, madre o acudiente, se le notificará los campos que haya registrado o actualizado de forma errónea para que los corrija los errores y se pueda enviar el formulario correctamente a la base de datos.

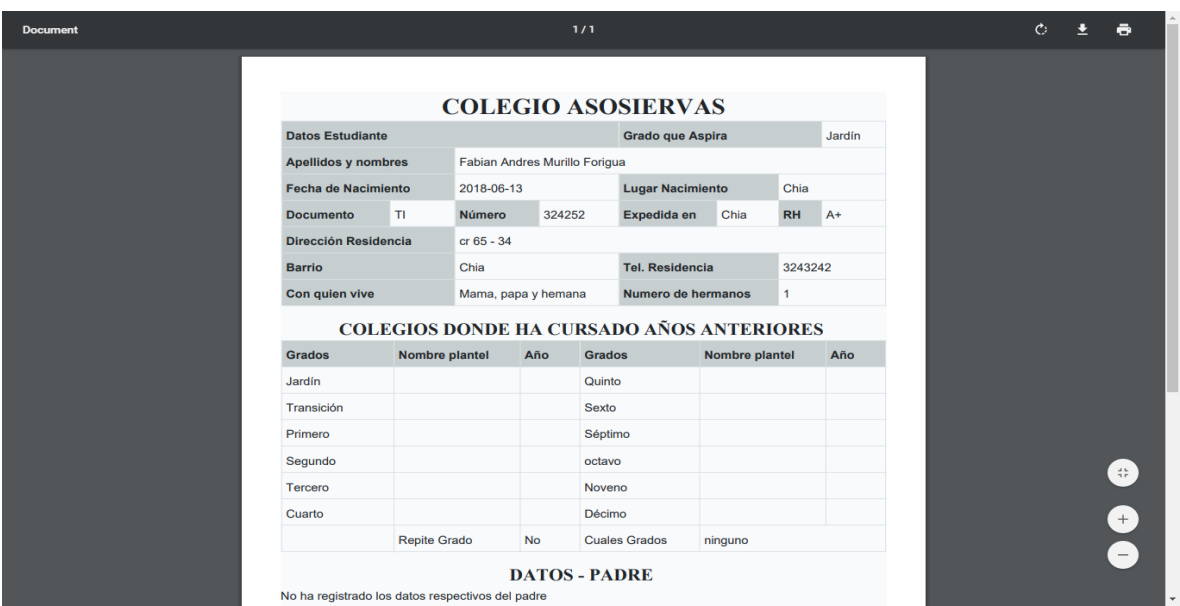

**Figura 26**. Informe PDF 2. (Autoría propia).

El usuario al registrar todos los datos requeridos de los formularios y al seleccionar la opción del menú de informe PDF generara un archivo PDF con los datos que haya registrado.

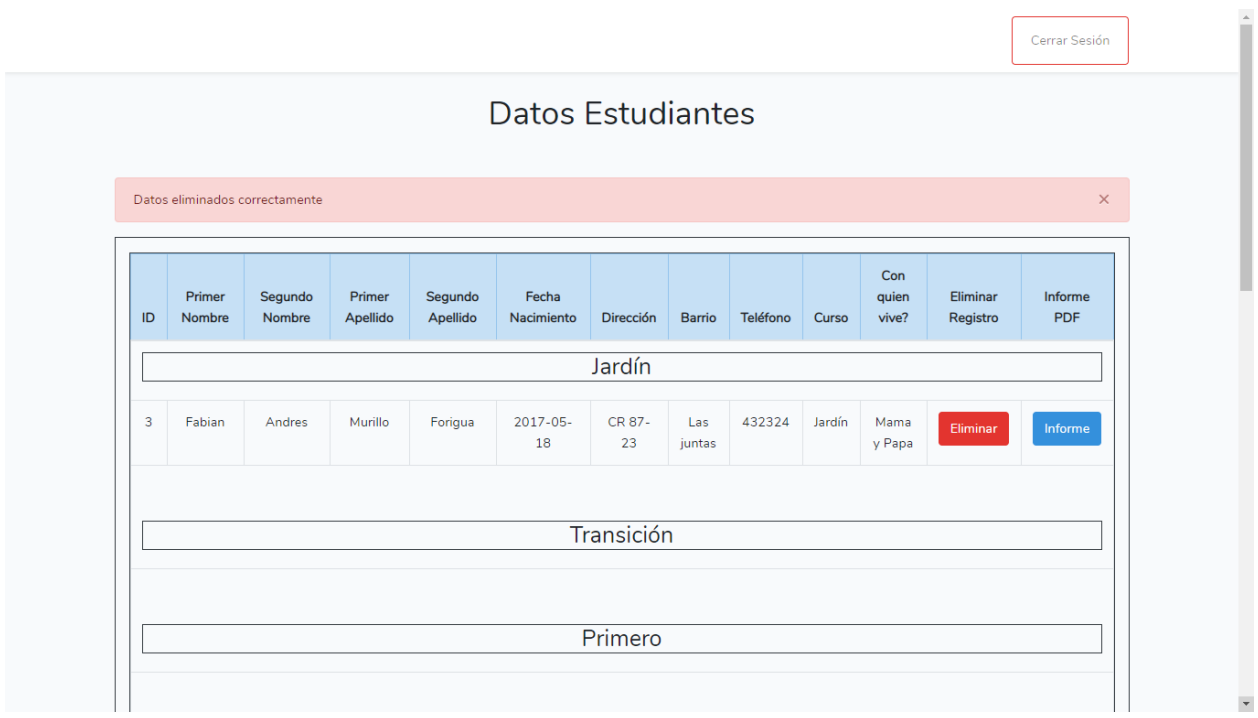

**Figura 27**. Admin notificación datos eliminados. (Autoría propia).

El usuario administrador al pulsar el botón de "eliminar"; borrara los datos respectivos del usuario estudiante que seleccionó.

# **6. Implementación**

## <span id="page-59-1"></span><span id="page-59-0"></span>**6.1 Plataformas de desarrollo**

### <span id="page-59-2"></span>**Desarrollo del lado del cliente.**

- HTML.
- CSS.

### **Framework de desarrollo web.**

- Laravel
- Boostrap

## **Entorno de desarrollo integrado.**

• Visual Studio Code

#### <span id="page-60-0"></span>**6.2 Base de datos**

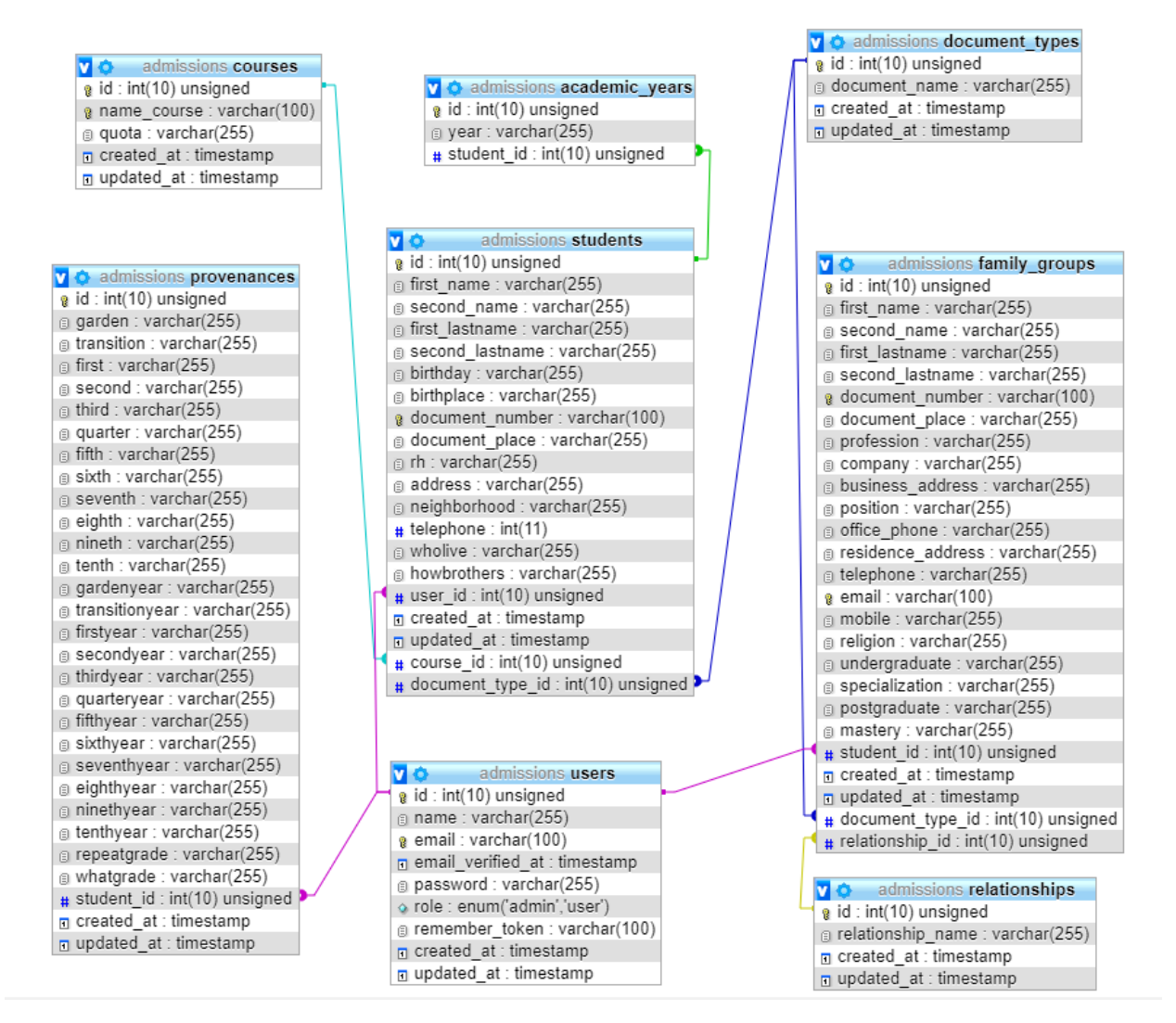

**Figura 28**. Base de datos. (Autoría propia).

### <span id="page-60-1"></span>**6.3 Infraestructura de hardware y redes**

La infraestructura de hardware es necesario tener un PC con un sistema operativo Windows 7 o superior (Windows 8, Windows 10) con acceso a internet o un dispositivo Smartphone con un sistema operativo Android 4.1 (Jelly Bean) o superior (KitKat, Lollipop, Marshmallow, Nougat, Oreo, Pie, Android 10) también con acceso a internet.

### **7. Pruebas del software**

### <span id="page-61-1"></span><span id="page-61-0"></span>**7.1 Pruebas del software**

#### **Funcionalidad.**

Según el requerimiento del docente el aplicativo web debía poder almacenar los datos registrados de los nuevos estudiantes que desean matricularse en el colegio, además de esto el aplicativo debía generar un PDF con los datos que haya registrado el estudiante. Adicionalmente debía de tener un usuario administrador que pudiera ver todos los datos de los estudiantes que se registraron para llevar control de los cupos disponibles de cada curso.

#### **Vida útil.**

El aplicativo web está diseñado específicamente para computadores, es uno de los dispositivos más utilizados ya hace unos cuantos años lo cual implica una larga vida útil, sin embargo actualmente las personas están utilizando sus dispositivos móviles para hacer cosas que solo se podían hacer desde un computador pero con los nuevos hardware que están utilizando las empresas que fabrican estos dispositivos se pueden lograr hacer varias cosas que solo se podían hacer en un computador, por tal motivo el aplicativo web debería tener una mejor adaptación a estos dispositivos ya vienen con gran variación en tipos de pantallas.

### **Accesibilidad.**

El aplicativo web está dirigido a estudiantes y padres de familia que estén interesados en inscribirse en el colegio Asosiervas. El aplicativo cuenta con textos claros y concisos de lo que el usuario tiene que hacer.

### <span id="page-62-0"></span>**7.2 Pruebas de usabilidad**

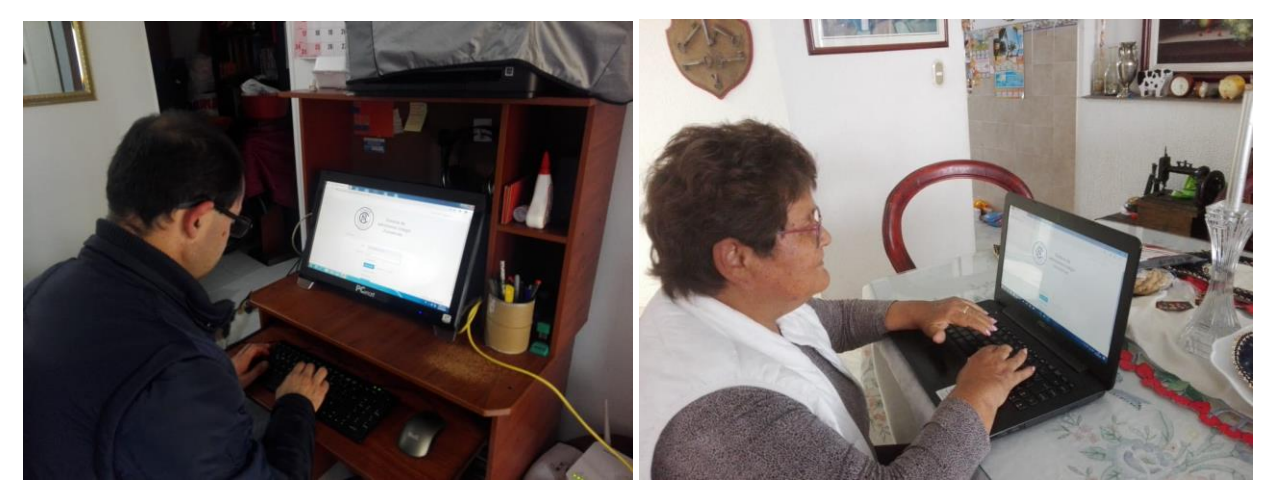

**Figura 29**. Pruebas de usabilidad. (Autoría propia).

Se realizaron pruebas con varios padres de familia en las que se registraron con sus datos personales como si fueran a iniciar el proceso de inscripción al colegio.

Comprensión: Para la comprensión es necesario tener conocimiento en el llenado de formularios virtuales

Eficiencia: El aplicativo web responde a velocidades de segundos dependiendo de la conexión a internet que tenga el usuario, a excepción al momento de generar el PDF que tomara unos segundos más.

Indulgencia: El error que cometen la mayoría de usuarios es no registrar algún dato del formulario lo que ocasiona que no se pueda enviar el formulario.

Satisfacción: El diseño y funcionalidad es simple y con colores claros agradables a la vista del usuario.

Validación: Validación de los requerimientos funcionales y no funcionales.

Tabla 34.

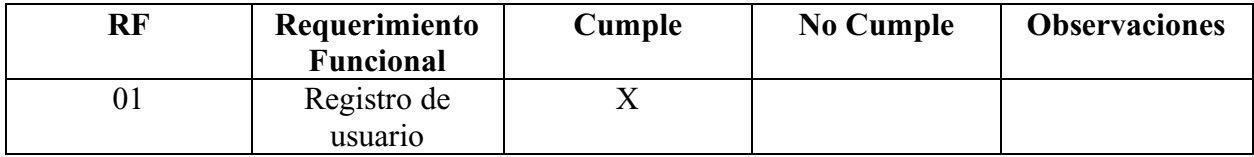

#### *Validación Requerimientos funcionales*

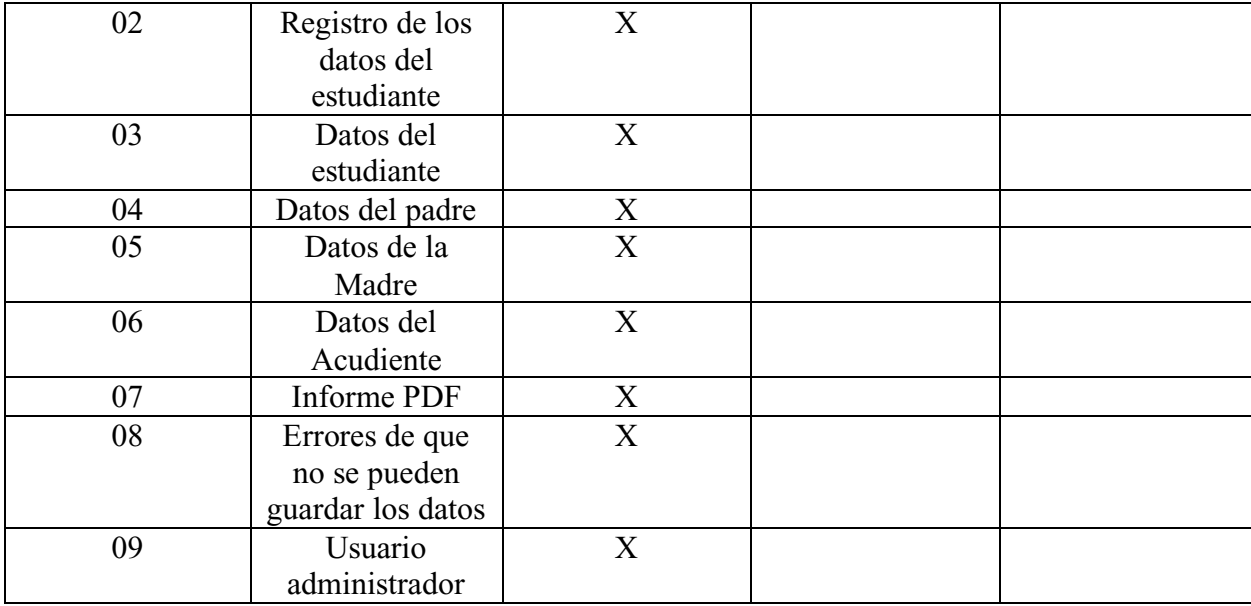

Nota. Autoría propia

## Tabla 35.

# *Validación Requerimientos no funcionales*

<span id="page-63-0"></span>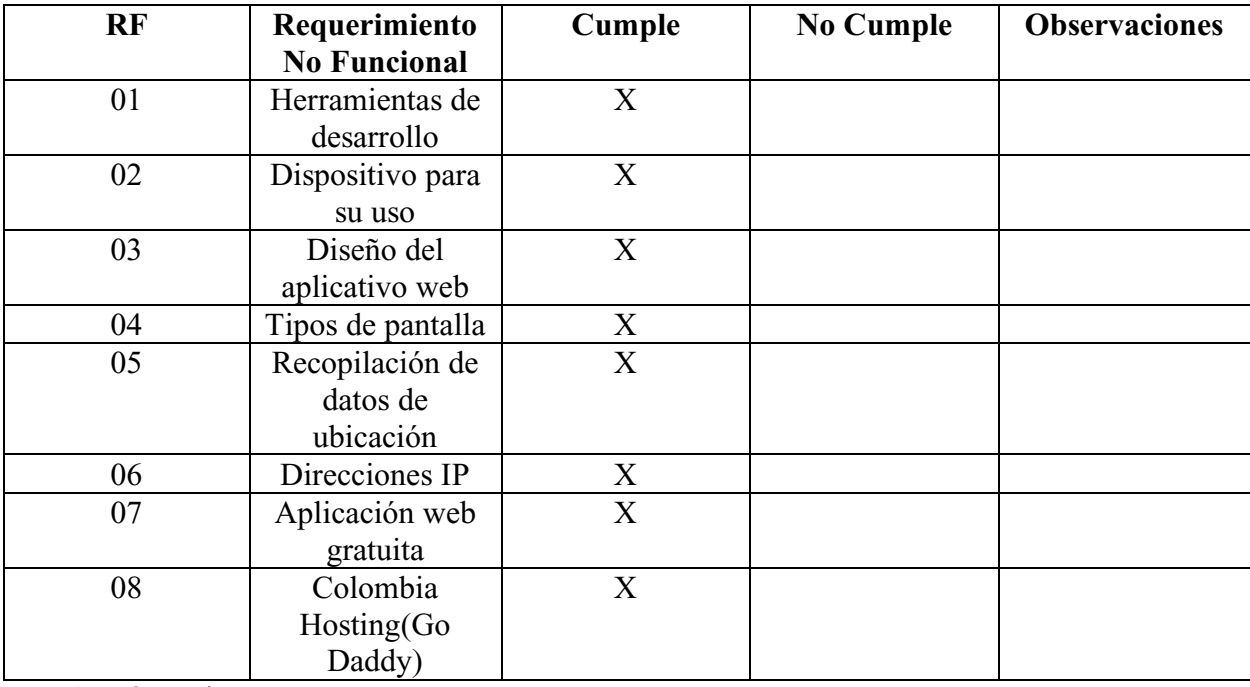

Se anexan en documento aparte, las actas de encuentros con el ingeniero de sistemas Carlos Puerto del colegio Asosiervas.

#### **Conclusiones y recomendaciones**

<span id="page-65-0"></span>En conclusión, el aplicativo web Asosiervas de la parte de admisiones es un software administrativo en donde se puede llevar un mejor control de las admisiones del colegio sin necesidad de tanto papeleo al interior de la institución educativa.

Es recomendable que los usuarios que se registren en el aplicativo web coloquen todos los datos especificados en el aplicativo web para que el proceso de admisión sea más ágil, en casos externos donde el acudiente sea de la tercera edad o de escasos recursos es primordial contar con el acompañamiento directo del administrador del aplicativo para no generar inconvenientes en el registro.

#### **Referencias**

<span id="page-66-0"></span>Acerca de Boostrap v4.5 (2020).Recuperado de https//getbootstrap.com/docs/4.5/about/overview/.

E. G. PHP. (2001-2020) ¿Qué es PHP? Recuperado de http://www.php-es.com/intro-whatis.html.

J. D. L. Castillo, (2016). *HTML5, CSS Y Javascript*, Bogotá, Colombia: Alfaomega Colombia S.A.

Microsoft. (2020) [Descripción del entorno de desarrollo Visual Studio Code]. Recuperado de https://code.visualstudio.com/docs.

Oracle Corporation (2020) [Descripción del lenguaje de programación MySQL]. Recuperado de https://www.mysql.com/.

Luján Mora, S. (2016). *Programación de aplicaciones web. Historia. Principios básicos y clientes web*. Luján Mora, Sergio.

Recalde Medina, M. E. (2019). Desarrollo de sistema web simulador de crédito para apoyo al proceso de admisiones en una IES (Bachelor's thesis, Quito: Universidad de las Américas, 2019).

[Descripción de la herramienta de gestión de bases de datos phpMyAdmin]. (2003-2020). Recuperado de https://www.phpmyadmin.net/.

R. y. N. N. F. Santiago Campión. (2012). Web 2.0 en escena. *Pixel Bit: Revista de Medios y Educación,* (41), pp. 19-30.

Sierra, F., Acosta, J., Ariza, J., & Salas, M. (2013). Estudio y análisis de los framework en php basados en el modelo vista controlador para el desarrollo de software orientado a la web. *Investigación y desarrollo en TIC*, *4*(2), 14-26.

Solís Mayorga, Y. M., Rivas Duarte, E. J., & Sevilla Centeno, J. E. (2016). *Desarrollo de una aplicación web para la gestión de registros académicos del Colegio Calasanz-León, utilizando el framework Laravel de PHP, en el periodo enero 2015-julio 2016* (Doctoral dissertation).